**Jihočeská univerzita v Českých Budějovicích Přírodovědecká fakulta**

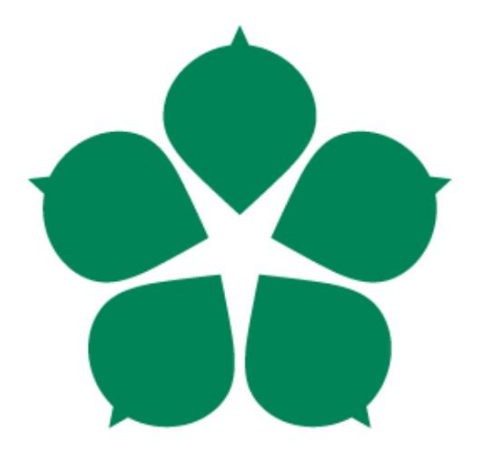

# **Vytvoření robotické soustavy vykonávající motorickou činnost nohou a řízenou senzory umístěnými na lidském vodiči.**

Bakalářská práce

**Autor: Vedoucí práce:**

**Václav Kocar Ing. Ladislav Ptáček, Ph.D.**

České Budějovice 2019

### **Anotace**

Cílem mé bakalářské práce je vytvořit robota, který napodobuje lidskou chůzi. Druhá část mé práce je naprogramování robota, vykonávajícího tuto činnost. Pohyb robota je řízen Arduinem, které zpracovává data ze senzorů umístěných na nohou lidského vodiče. Robot má být sestaven za použití co nejlevnějších součástí.

# **Annotation**

The goal of my bachelor thesis is to create a robot which will imitate human legs movement. A second part of my thesis is to program the robot. The locomotion of the robot is based on a human legs positions and angles. The data of human position is processed by Arduino which controls the robot. The robot is assembled by cheap parts to lower the total costs.

# **Bibliografické údaje**

Kocar V., 2019: Vytvoření robotické soustavy vykonávající motorickou činnost nohou a řízenou senzory umístěnými na lidském vodiči. [To assemble a robot imitating a human legs movement and the locomotion of the robot is based on a human legs positions. Bc. Thesis, in Czech.], (39 stran), Faculty of Scince, University of South Bohemia, České Budějovice, Czech Republic.

# **Prohlášení**

Prohlašuji, že svoji bakalářskou práci jsem vypracoval samostatně pouze s použitím pramenů a literatury uvedených v seznamu citované literatury. Prohlašuji, že v souladu s § 47b zákona č. 111/1998 Sb. v platném znění souhlasím se zveřejněním své bakalářské práce, a to v nezkrácené podobě elektronickou cestou ve veřejně přístupné části databáze STAG provozované Jihočeskou univerzitou v Českých Budějovicích na jejích internetových stránkách, a to se zachováním mého autorského práva k odevzdanému textu této kvalifikační práce. Souhlasím dále s tím, aby toutéž elektronickou cestou byly v souladu s uvedeným ustanovením zákona č. 111/1998 Sb. zveřejněny posudky školitele a oponentů práce i záznam o průběhu a výsledku obhajoby kvalifikační práce. Rovněž souhlasím s porovnáním textu mé kvalifikační práce s databází kvalifikačních prací Theses.cz provozovanou Národním registrem vysokoškolských kvalifikačních prací a systémem na odhalování plagiátů.

# **Poděkování**

Zde bych rád poděkoval vedoucímu bakalářské práce Ing. Ladislavu Ptáčkovi, Ph.D. za odborné vedení a vždy vstřícný přístup. Dále děkuji mé rodině a přítelkyni za podporu a spolufinancování mé práce.

# Obsah

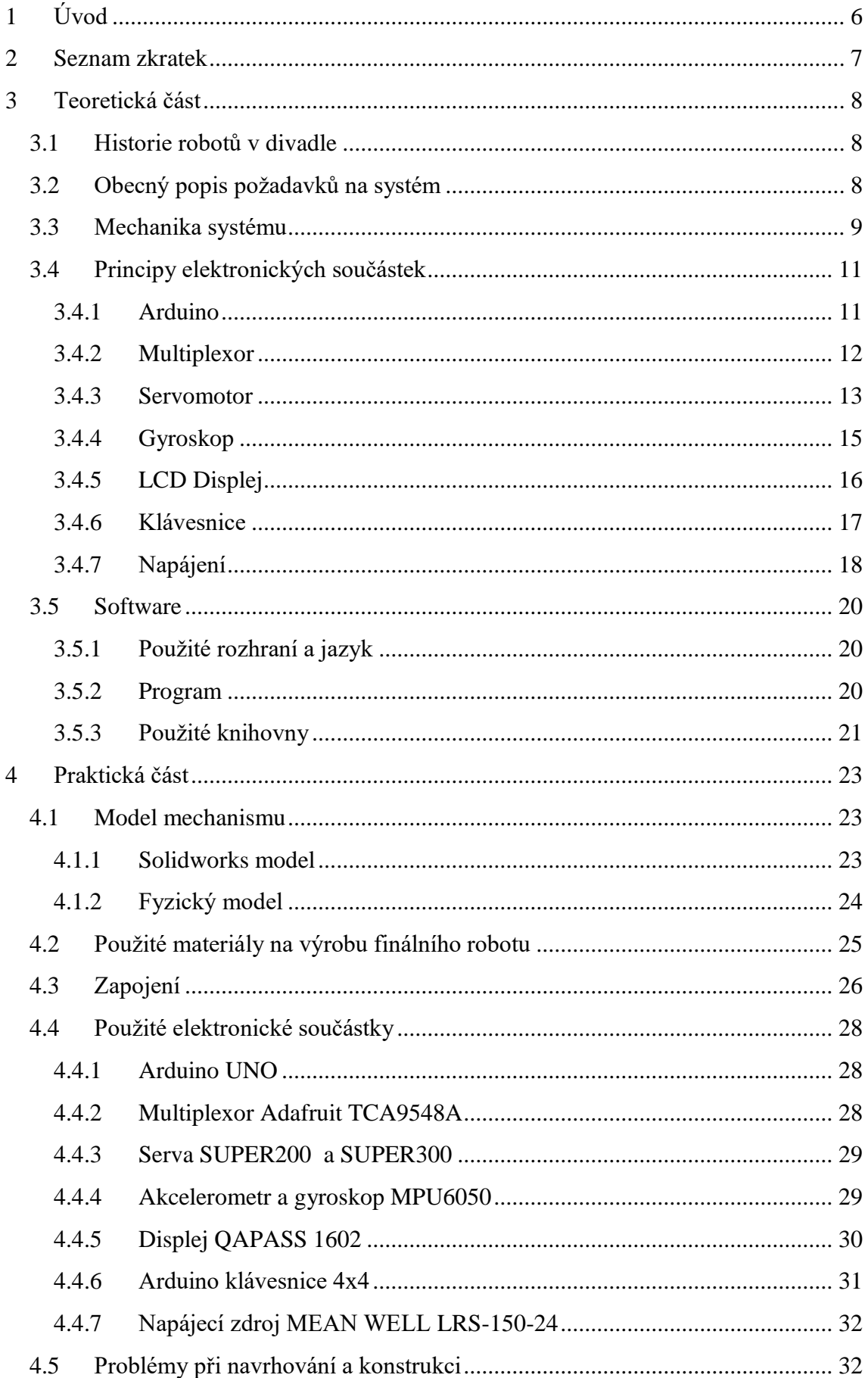

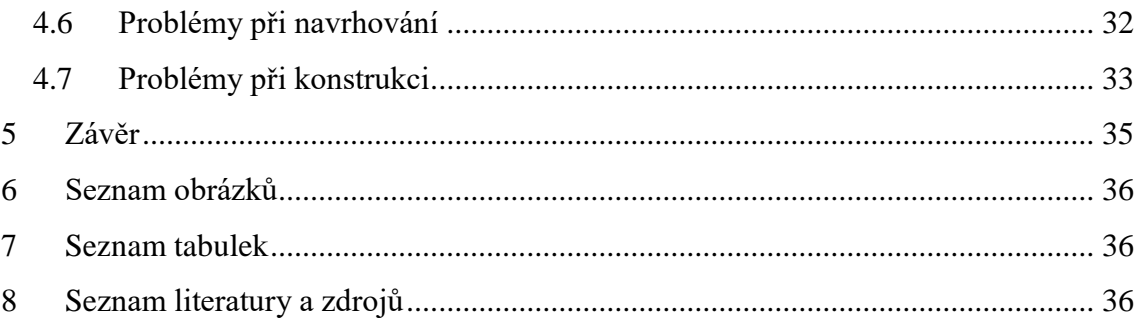

# <span id="page-5-0"></span>**1 Úvod**

Cílem mé práce je navrhnout, sestrojit a naprogramovat robota, který bude co nejvěrněji napodobovat pohyb lidské chůze, přičemž bude připevněn k tělu člověka (dále jej nazývám jako "vodiče"). Pro diváka pak taková sestava vodič-robot vytváří dojem čtyřnohého tvora. Motorikou lidského pohybu se zabývá mnoho robotických laboratoří, ale moje motivace je zcela jiná. Důvodem volby tohoto tématu bylo vytvoření kostýmu kentaura (bájné zvíře, napůl kůň napůl člověk). Tvorba kostýmů na vysoké úrovni jak už designové, tak mechanické se v poslední době velmi rozmáhá a věnuje se této činnosti stále více amatérů, profesionálů, ale i firem. Doposud bylo vyrobeno, jen malé množství podobných kostýmů, které však nevynikají mechanickými končetinami. Proto jsem si vzal za svůj cíl udělat kostým kentaura, který bude z pohledu elektro-mechanického na co nejvyšší úrovni. Po provedení rešerše lze konstatovat, že nikdo přede mnou se o to dosud nepokusil, ani. nepublikoval svou práci.

Výsledek předložené bakalářské práce však nebude mít využití jen v teatrálním odvětví. Lze jej směřovat též například do vojenství, jako robota pro přepravu vybavení v těžkém terénu, nebo v medicínské robotice, jako robotickou protézu.

# <span id="page-6-0"></span>**2 Seznam zkratek**

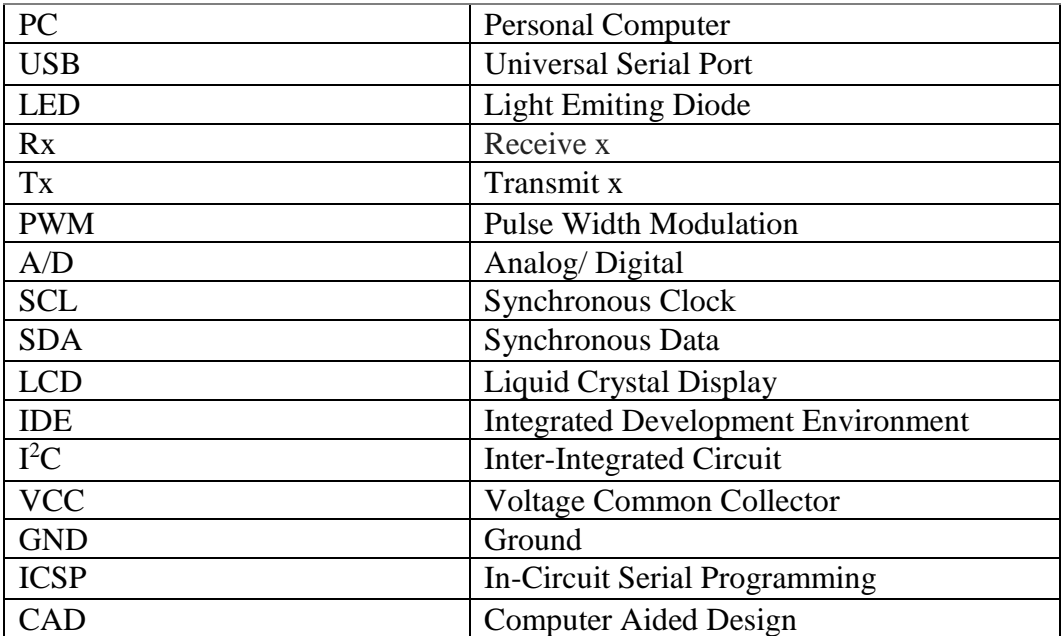

# <span id="page-7-0"></span>**3 Teoretická část**

<span id="page-7-3"></span><u>.</u>

### **3.1 Historie robotů v divadle**

<span id="page-7-1"></span>První robot na divadelní scéně se objevil v roce 1921 ve hře českého spisovatele Karla Čapka R.U.R. Obsazování robotů do rolí však přišlo až o více jak 70 let později.

Tento trend je nejvíce populární v Japonsku a Velké Británii. Výhodou robotů je jejich nízká pravděpodobnost chybování a také přínos něčeho, co nás sice denně obklopuje, ale na scéně je to přeci jen něco nového.

Mezi nejznámější hry s využitím robotů jsou například *Henceforward* (1987), *Comic Potential* (1999), *Surprises* (2012). Dále se například v roce 2017 odehrála v anglickém divadle Pleasance hra spisovatele a režiséra Jona Welcha s názvem *Spillikin, a love story*, ve které hrál hlavní roli robot jako pomocník ženy s Alzheimerovou chorobou.

Na divadelních scénách v České Republice neproběhla podle mých znalostí, žádná výraznější inscenace hra, kromě zmíněného R.U.R., s využitím robotických zařízení.

### **3.2 Obecný popis požadavků na systém**

<span id="page-7-2"></span>Systém má za úkol napodobovat pohyb vodiče<sup>1</sup> tím, že se vždy snaží křížem zaujmout stejnou pozici nohou, jakou má vodič. Robot má 4 pohony, které odpovídají dvěma kyčlím a dvěma kolenům vodiče. Pohony, odpovídající kyčlím, nastavují polohu systému tak, aby úhel mezi vzpřímeným trupem a stehnem vodiče byl stejný. Pohony odpovídající kolenním kloubům zajišťují polohu robota odpovídající úhlu mezi stehnem a holení vodiče. Systém je připevněn k opasku vodiče a tím je zajištěna jeho stabilita.

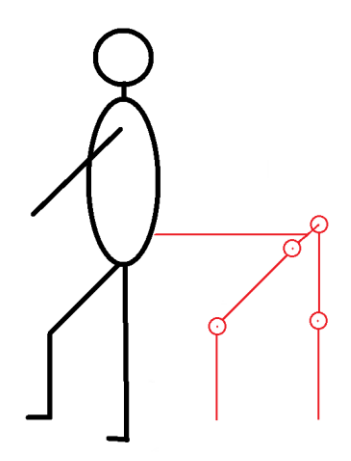

*Obrázek 1, pozice systému vůči vodiči.*

<sup>&</sup>lt;sup>1</sup> Vodičem je míněn člověk, který má vyvíjený robotický systém připevněný k tělu, viz. Úvod.  $\frac{8}{3}$ 

#### **3.3 Mechanika systému**

<span id="page-8-0"></span>Nejdůležitější pro správné navrhnutí a výběr jsou servomotory, které budou pohánět celého robota. Proto je zapotřebí vypočítat jejich nejmenší přípustný kroutící moment, který bude mechanismus vyžadovat.

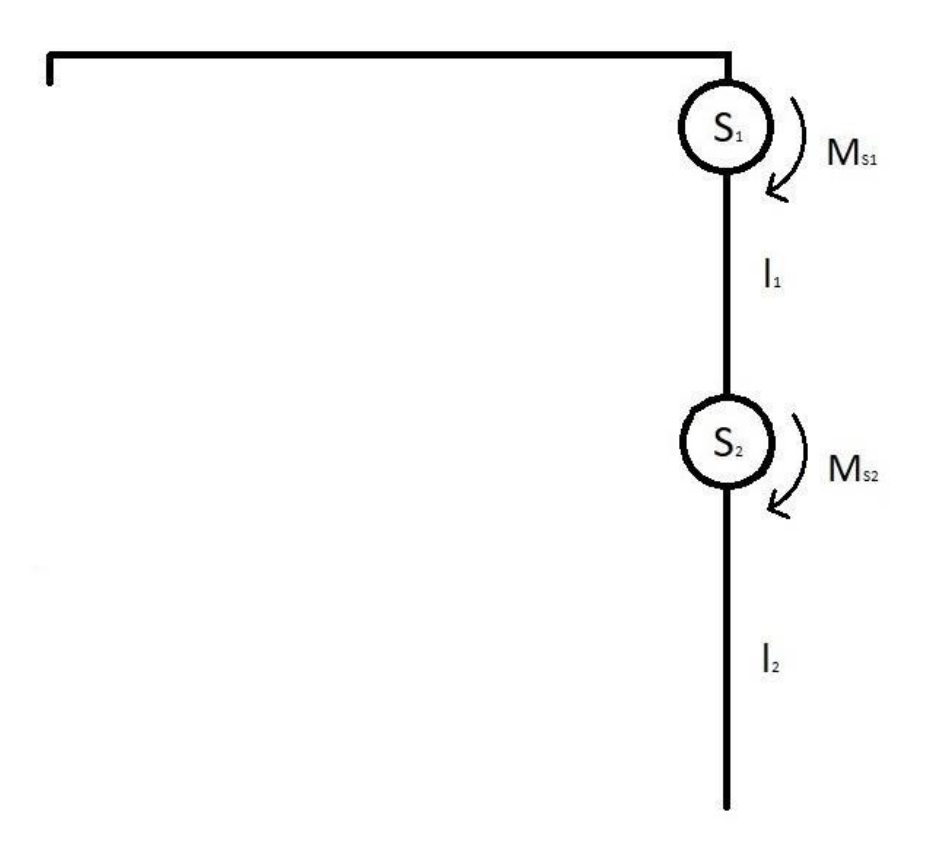

*Obrázek 2, Mechanické schéma robota.*

<span id="page-8-1"></span>Zanedbáváme reakce a působení na místo spojení s vodičem (na obr. 2 vlevo). Zajímají nás jen kroutící momenty vznikající na servomotorech S<sub>1</sub> a S<sub>2</sub>. Pro výpočet nejmenšího přípustného momentu  $M_{S1}$  a  $M_{S2}$  použijeme statické uvolnění v krajní poloze  $\alpha$ =45°, která odpovídá největšímu zatížení. Maximální hodnota α je zajištěna softwarově. Předpokládáme gravitační zrychlení g= 9,81m·s<sup>-2</sup>

Hodnoty pro výpočet:

 $l_1 = 0,4m$ 

 $l_2 = 0,4m$ 

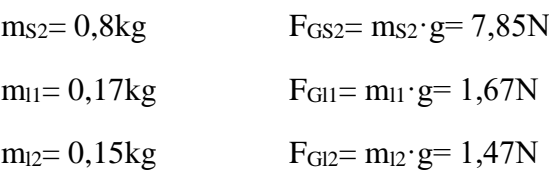

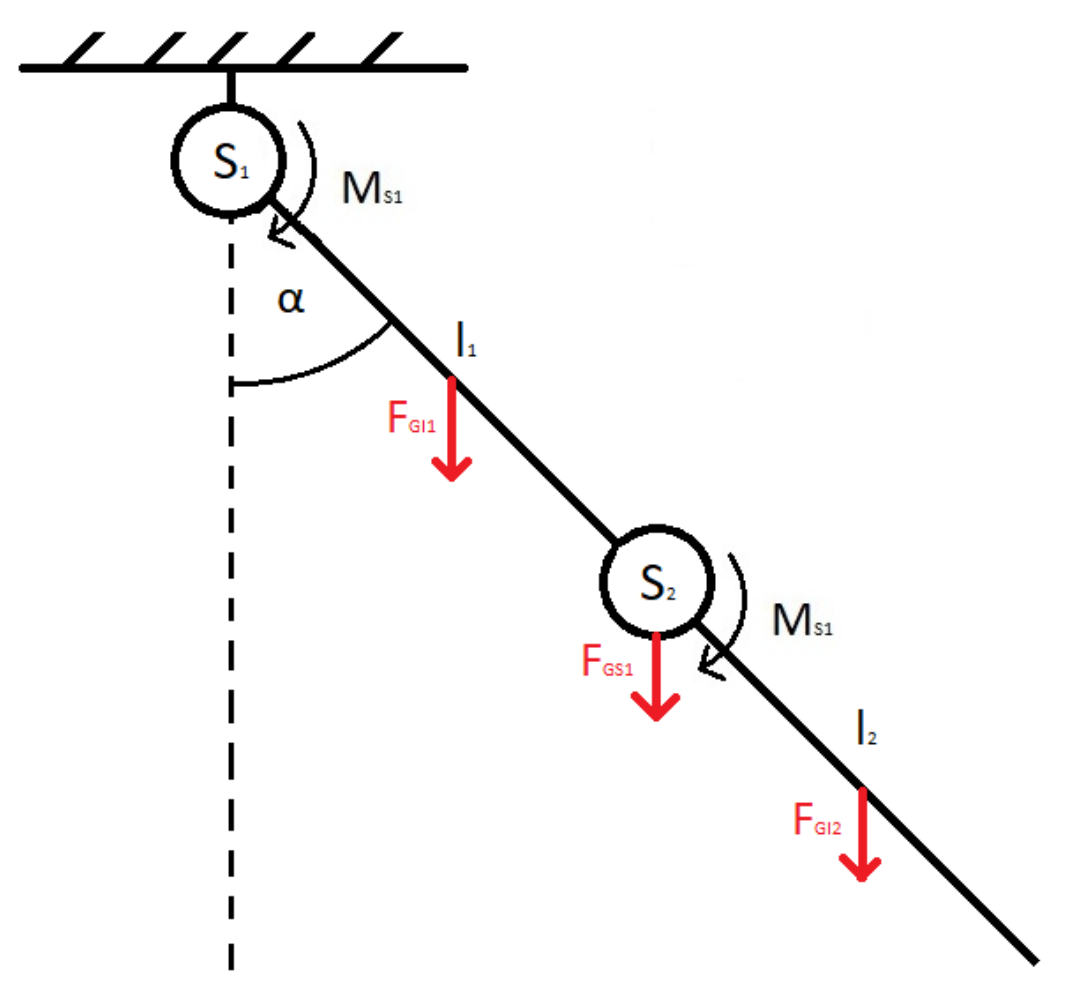

*Obrázek 3, Náhradní soustava mechanismu.*

<span id="page-9-0"></span>Neznámé:

 $M_{S1} = ?$ 

 $M_{S2}=$  ?

1) Výpočet M<sub>S1</sub>  
\n
$$
M_{S1} = -\cos(\alpha) \cdot (F_{G11} \cdot \frac{l_1}{2} + F_{G22} \cdot l_1 + F_{G12} (l_1 + \frac{l_2}{2}))
$$
\n(1)

$$
-M_{S1} = \cos(\alpha) \cdot (1.67 \cdot \frac{0.4}{2} + 7.85 \cdot 0.4 + 1.47 \left(0.4 + \frac{0.4}{2}\right))
$$
 (2)

$$
M_{S1}=-2.29kg\cdot m^{-1}
$$

Mínus před MS1 říká, že moment MS1 musí působit v opačném směru než moment vyvolaný silami FGS2, FG11 a FG12.

Na základě tohoto výpočtu jsem zvolil servomotor S<sub>1</sub> s kroutícím momentem 3 kg·m<sup>-1</sup>.

2) Výpočet  $M<sub>S2</sub>$ 

$$
M_S = -\cos(\alpha) \cdot (F_{G12}\left(\frac{l_2}{2}\right))\tag{3}
$$

$$
-M_{S1} = cos(\alpha) \cdot (1.47 \left(\frac{0.4}{2}\right))
$$
 (4)

 $M_{S1} = -0.15 kg \cdot m^{-1}$ 

Servomotor S<sub>2</sub> s kroutícím momentem 2  $kg·m<sup>-1</sup>$  jsem zvolil kvůli stejným rozměrům jako S1. I za cenu předimenzování o více jak 1000% jsem dbal na estetiku a následnou snazší výrobu jednotných dílů.

#### **3.4 Principy elektronických součástek**

#### <span id="page-10-1"></span><span id="page-10-0"></span>**3.4.1 Arduino**

Arduino je mikroprocesorová vývojová platforma, která má vstupní datové, napájecí piny a *n* vstupně-výstupních pinů.

| <b>Vstupy</b>                                | <b>Výstupy</b> |  |  |
|----------------------------------------------|----------------|--|--|
| Napájení stejnosměrným proudem při Analogové |                |  |  |
| $5-12V$                                      |                |  |  |
| USB piny pro komunikaci s PC                 | Digitální      |  |  |
| Tabulka L. vetum a metum Arduina             |                |  |  |

*Tabulka 1, vstupy a výstupy Arduina.*

<span id="page-10-2"></span>Arduino je založené na mikroprocesoru ATmega. Skládá se s níže uvedených komponent a piny jsou vyvedeny na okraj desky pro snadné přepojování.

- 1. Tlačítko sloužící k restartování programu nahraného na arduinu
- 2. USB konektor pro propojení s PC
- 3. Napájecí konektor
- 4. ICSP hlavice pro externí programování USB- serial převodníku.
- 5. USB- serial převodník. Ten se stará o komunikaci mezi hlavním čipem a PC. Plní zde roli překladatele.
- 6. Indikační LED diody L, Dioda s popisem L je často využívaná. Je totiž připojená k výstupu č. 13.
- 7. Diody s popisem Tx a Rx blikají, pokud probíhá komunikace přes sériovou linku.
- 8. Indikační LED dioda ON/OFF
- 9. Mikroprocesor ATmega.
- 10. ICSP hlavice pro externí programování.
- 11. Digitální piny podporují PWM modulaci.
- 12. Napájecí výstupy Arduina.

13. Analogové piny. Lze je použít jako digitální.

 $[1]$ 

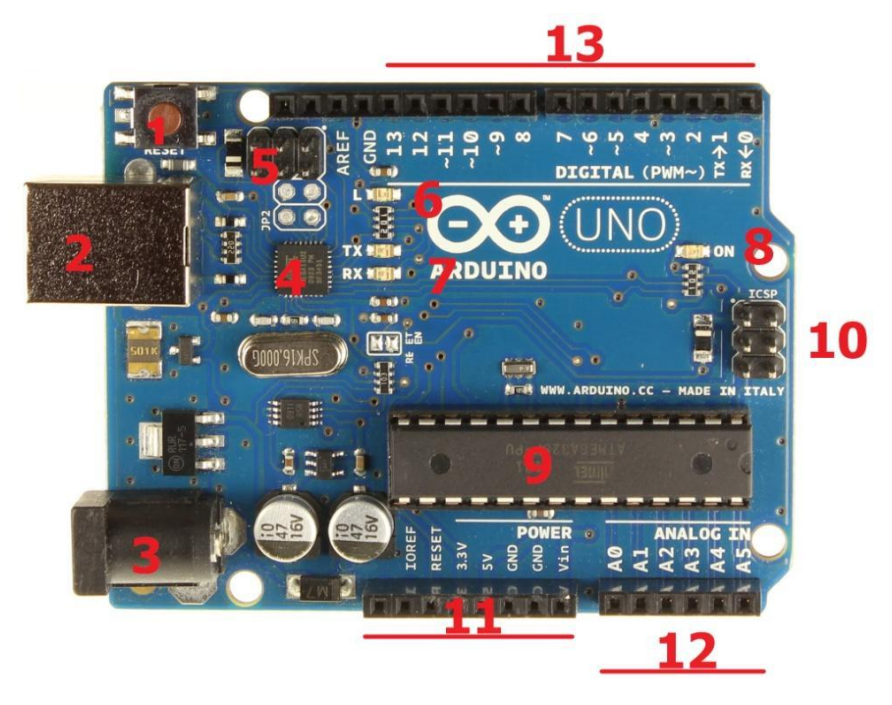

*Obrázek 4, mikroprocesor Arduino UNO. [13]*

#### <span id="page-11-1"></span><span id="page-11-0"></span>**3.4.2 Multiplexor**

Multiplexor je logický obvod, který umožňuje přepínat *n* kanálů. Má *m* vstupů a jeden výstup.

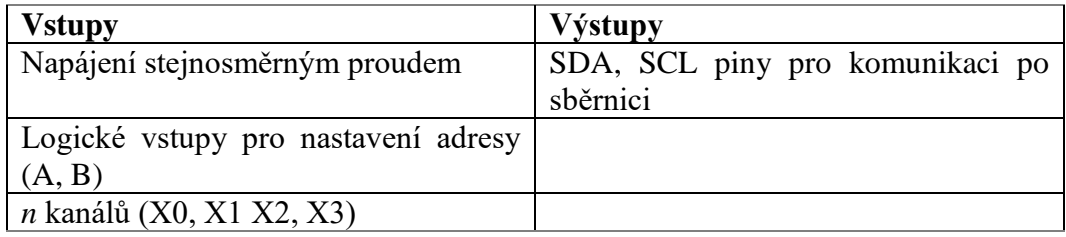

*Tabulka 2, vstupy a výstupy multiplexoru.*

<span id="page-11-2"></span>Multiplexor se používá pro připojení více vstupních zařízení najednou a přepíná se aktivní zařízení. Přepínání se realizuje nastavením adresy na vstupu Booleovou logikou LOW, HIGH neboli 0,1. Za předpokladu, že multiplexor má 2 vstupy pro nastavení adresy, se přepne např. na aktivní kanál X0 adresou (0,0) na kanál X1 (1,0) atd.

Na výstupu je signál z právě aktivního vstupního kanálu.

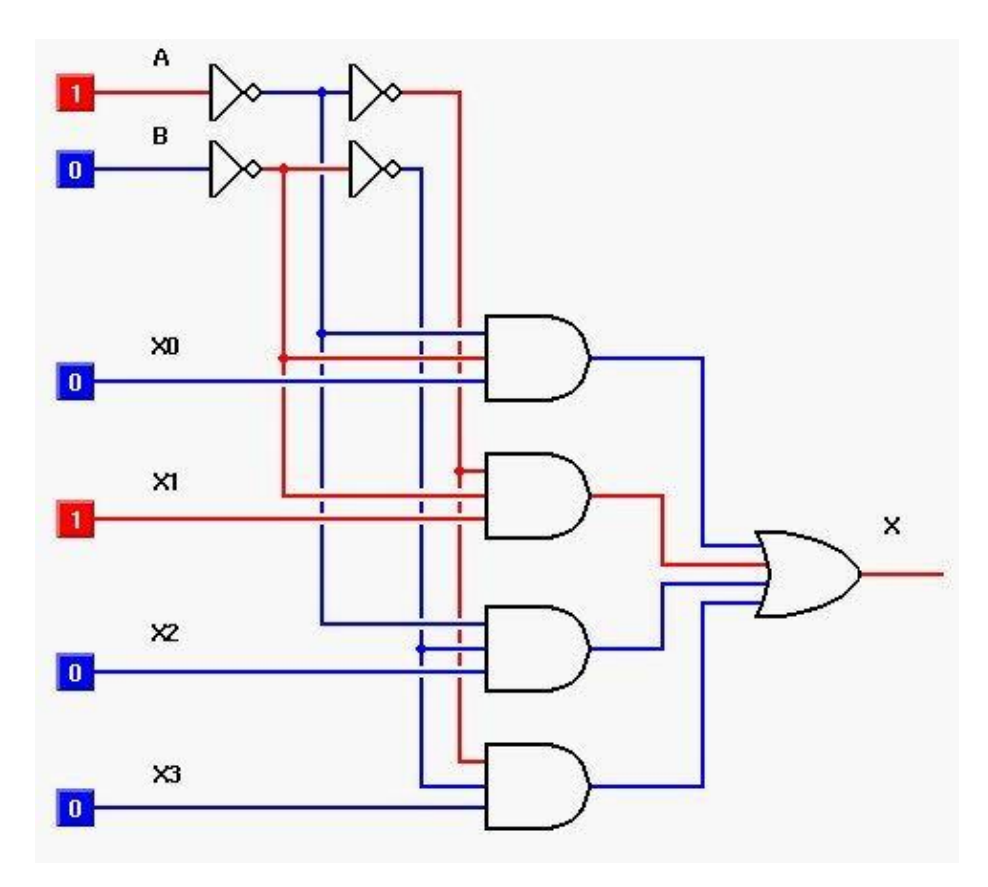

*Obrázek 5, schéma multiplexoru pomocí logických operací. [14]*

<span id="page-12-1"></span>Znázornění principu multiplexoru pomocí logických hradel AND, OR, NOT.

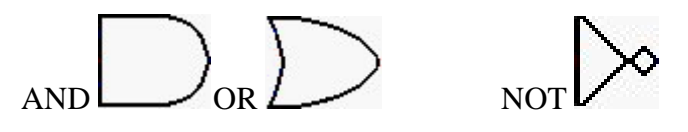

Existují dva typy multiplexorů analogový a digitální:

- Analogový multiplexor slouží pro čtení jen analogových hodnot ze vstupních kanálů.
- Digitální multiplexor je navíc vybaven A/D převodníkem, který převede analogové hodnoty na digitální a může komunikovat přes datovou sběrnici s dalším zařízením.

#### <span id="page-12-0"></span>**3.4.3 Servomotor**

Servomotor je v této práci využitý jako akční člen pro řízení. Má tři vstupy a jeden mechanický výstup.

<span id="page-12-2"></span>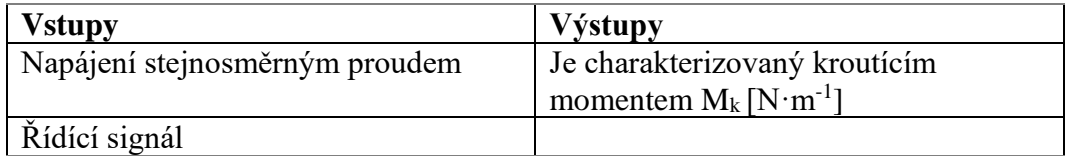

Servomotor se skládá ze tří hlavních částí, kterými jsou:

- Elektromotor
- Řídící elektronika
- Převodovka

### Elektromotor

Elektromotor se skládá ze statoru a rotoru. V základní konstrukci bývá na rotoru navinuta smyčka. Pokud jí protéká proud, indukuje magnetické pole. Ve statoru je umístěna dvojice opačně orientovaných magnetických pólů N a S, které působí pokaždé proti magnetickému poli rotoru. To je zajištěno komutátorem, který dvakrát za jedno otočení rotoru změní polaritu, aby byl neustále zachován moment, který působí proti změně.

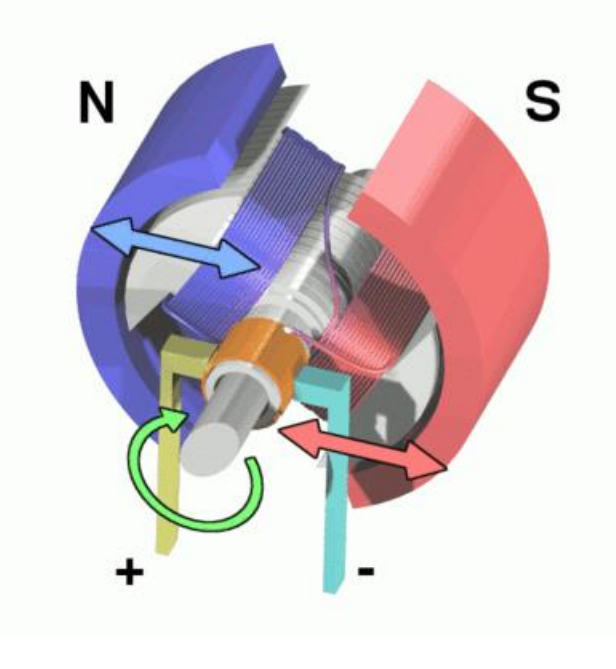

*Obrázek 6, stejnosměrný motor. [15]*

### <span id="page-13-0"></span>Řídící elektronika

.

K řízení servomotoru se používá takzvaná pulzně šířková modulace signálu (PWM). Šířka pulzu se pohybuje od 1ms do 2ms. Šířka pulzu určuje, o jaký úhel se má servomotor otočit.

Dále se měří reálné natočení pomocí potenciometru na koncovém stupni. Tato hodnota je porovnána s hodnotou požadovanou a následně dojde ke korekci, aby rozdíl požadované a reálné hodnoty byl co nejmenší.

#### Převodovka

Slouží ke změně kroutícího momentu *M<sup>k</sup>* a otáček *n<sup>x</sup>* výstupu. Nevýhodou vícestupňové převodovky je to, že servomotor je méně přesný. Výhodou zejména u modelářských serv, je zvětšení momentu. U modelářských servomotorů je přesnost maximálně 1°.

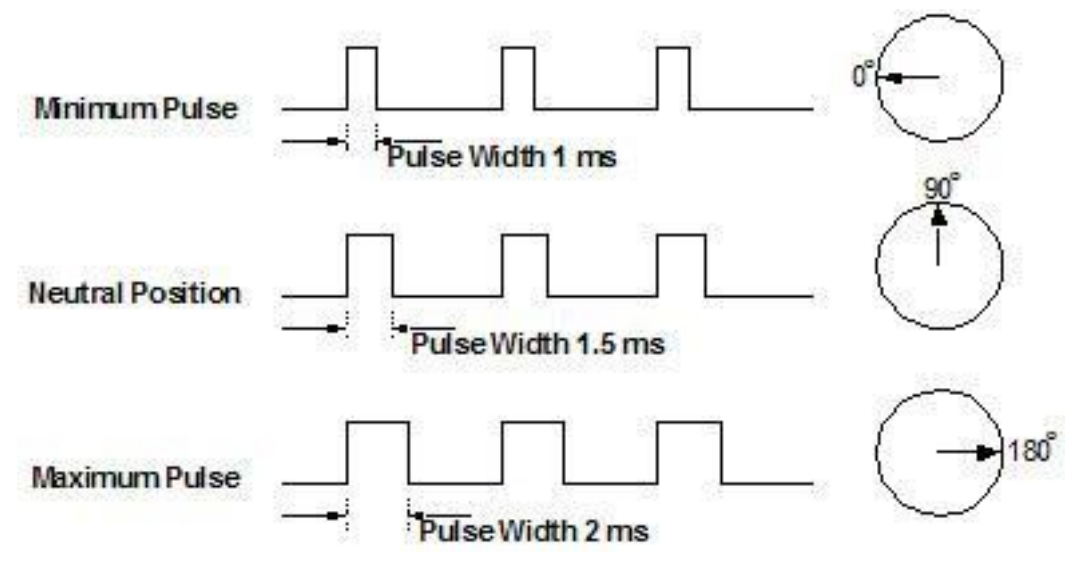

*Obrázek 7, PWM signály pro řízení servomotoru. [16]*

#### <span id="page-14-1"></span><span id="page-14-0"></span>**3.4.4 Gyroskop**

Gyroskop je elektronický senzor pro zjištění náklonu. Má dva vstupy a dva výstupy.

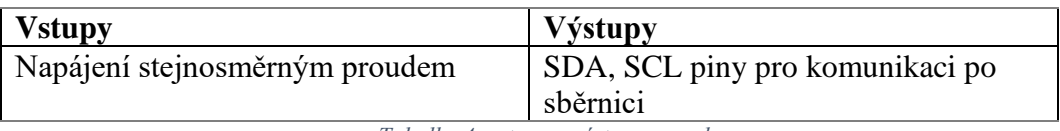

*Tabulka 4, vstupy a výstupy gyroskopu.*

<span id="page-14-3"></span>Gyroskop vychází z principu akcelerometru, což je senzor pro zjištěná úhlového zrychlení. Princip získávání hodnot je založen na principu Coriolisovy síly F. Tato síla působí na hmotný bod s hmotností m, který koná rotační pohyb ω na rameni r. viz obr. č. 8

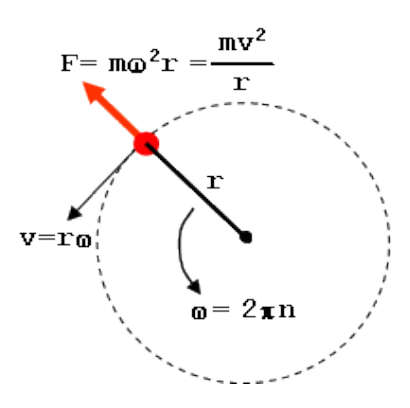

<span id="page-14-2"></span>*Obrázek 8, princip Coriolisovy síly. [17]*

V případě akcelerometru a současně i gyroskopu je hmotný bod nahrazen tělískem o známé hmotnosti připevněné pomocí pružin ve směrech os x, y, z. Působení Coriolisovy síly způsobí stlačení pružiny a přiblíží tak měřící plošky, které tvoří kondenzátor se vzduchovým jádrem. Výstupem je tedy změna kapacity kondenzátorů, která je přímo úměrná úhlové rychlosti ω. Dále je tato kapacita přepočtena na napětí, které je výstupem senzoru.

Tělísko v gyroskopu nuceně kmitá, aby bylo možné zaznamenat aktuální polohu, a ne jenom zrychlení jako u akcelerometru s nebuzený tělískem.

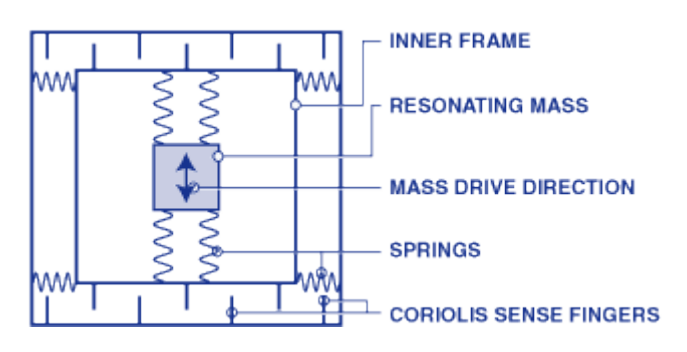

*Obrázek 9, stavba gyroskopu. [18]*

<span id="page-15-1"></span>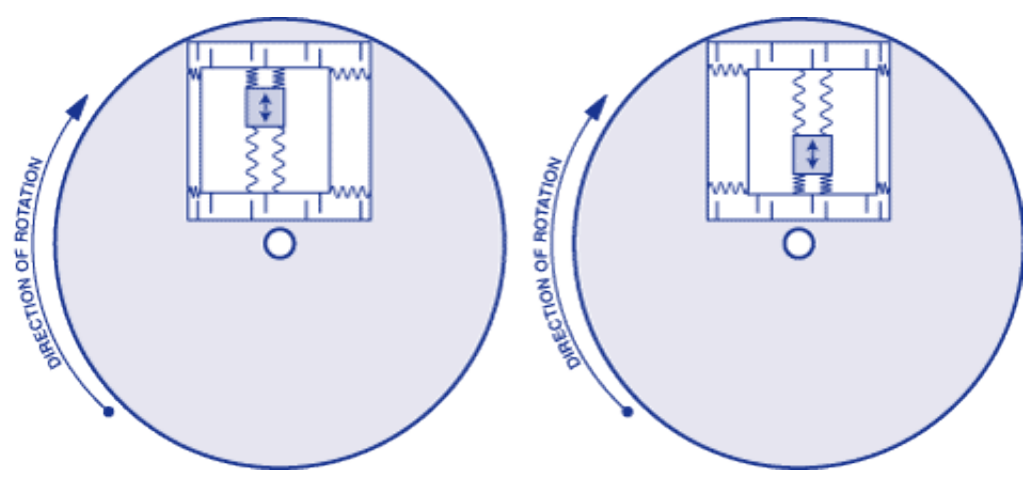

*Obrázek 10, působení rotačního pohybu na gyroskop. [18]*

#### <span id="page-15-2"></span><span id="page-15-0"></span>**3.4.5 LCD Displej**

Displej je elektronická součástka sloužící k zobrazování. Má jen vstupy.

<span id="page-15-3"></span>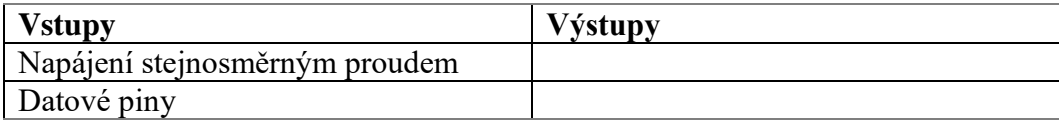

*Tabulka 5, vstupy displeje.*

Části:

| Luminiscenční výbojka                          |
|------------------------------------------------|
| Dvě skleněné destičky                          |
| Dva polarizační filtry navzájem posunuté o 90° |
| Tekuté krystaly                                |

*Tabulka 6, části LCD displeje.*

<span id="page-16-2"></span>LCD je zobrazovací zařízení fungující na bázi tekutých krystalů. Můžeme docílit dvou stavů 0/1. Stav procházejícího světla (pomocí bitů označíme 0) a neprocházející (1).

Stav 0: Světlo produkované luminiscenční výbojkou prochází skrz skleněnou destičku, první polarizačním filtrem, neuspořádanými tekutými krystaly, druhým polarizačním filtrem a druhou skleněnou destičkou.

Stav 1: Světlo prochází skrz skleněnou destičku a první polarizačním filtrem. Přivedením napětí na elektrody tekutých krystalů dojde k natočení krystalů v jednom směru. To zapříčiní neprůchodnost světla druhým polarizačním filtrem.

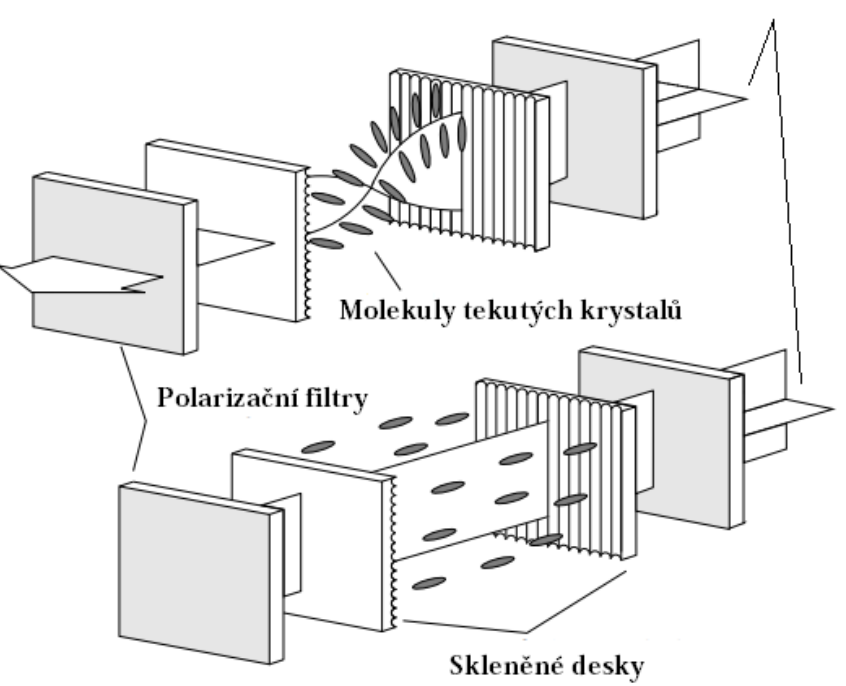

Světlo z luminescenční výbojky

*Obrázek 11, princip LCD displeje. [19]*

#### <span id="page-16-1"></span><span id="page-16-0"></span>**3.4.6 Klávesnice**

Klávesnice je vstupní periferie sloužící k zadávání dat a povelů mikroprocesoru, nebo jinému zařízení. Má *n*+*m* výstupu, kde n je počet řádků klávesnice a m počet sloupců.

Výstupy: datové piny označené R1, R2,… a C1, C2,… (R-řádek, C-sloupec)

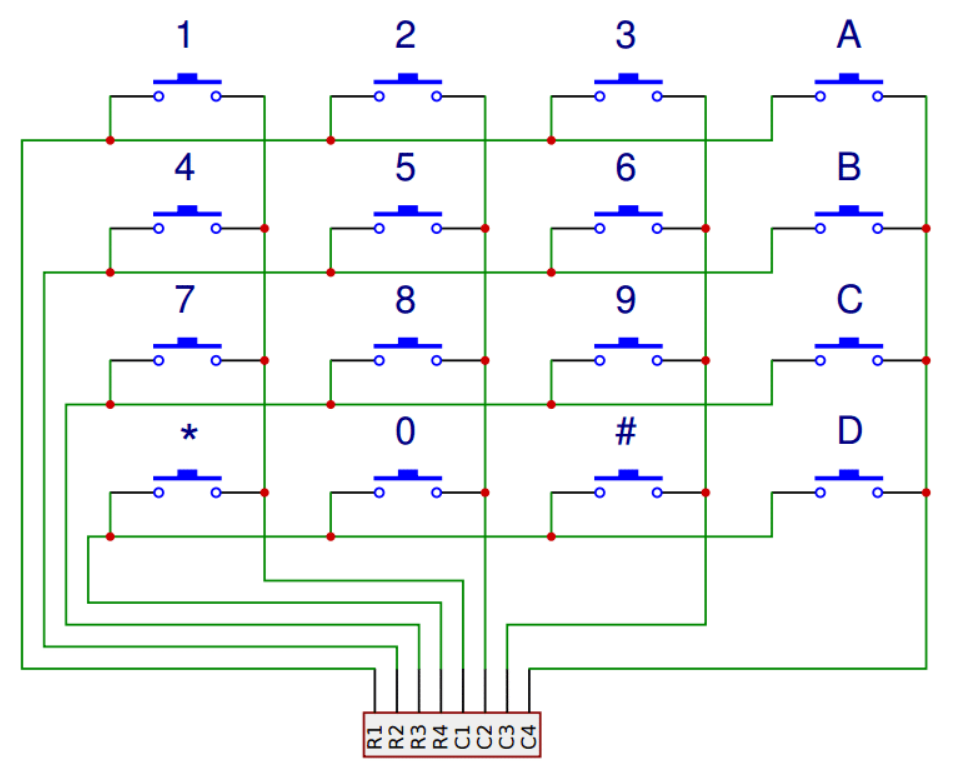

Klávesnice se skládá ze spínačů, které jsou vzájemně propojené vodiči.

*Obrázek 12, schéma klávesnice. [20]*

<span id="page-17-1"></span>Načítání dat z klávesnice funguje tak, že postupně prochází signál R1, R2,… a C1, C2,… očekávají tento signál. Princip uvedeme na příkladu:

Po stisku tlačítka 8 dojde k následujícím krokům:

- 1) R1 začne vysílat signál. C1, C2, C3, C4 nezaznamenávají žádný signál.
- 2) R2 začne vysílat signál. C1, C2, C3, C4 nezaznamenávají žádný signál.
- 3) R3 začne vysílat signál. Na C2 se objeví signál

Nyní jsou R3 a C2 propojené a signál na výstupu R3 se objeví na vstupu C2. Jedná se tedy o 3. Řádek a 2. Sloupec, což odpovídá sepnutému spínači 8.

### <span id="page-17-0"></span>**3.4.7 Napájení**

Napájení je velmi důležitá součást každého robota. Jsou zde dvě možnosti přísunu elektrické energie do součástek a to:

- Akumulátorem
- Vedení kabelem ze sítě

Akumulátory jsou stále poměrně drahé zdroje elektrické energie a jsou omezeny životností. Stěžejními vlastnostmi akumulátorů jsou:

● Kapacita

- Napětí
- Tepelná závislost
- Počet cyklů nabíjení
- **Hmotnost**
- Cena

Na druhou stranu zajištění dodávky elektrické energie pomocí kabelů logicky omezuje pohyb robota, ale výrazně snižuje náklady.

V tabulce č.1 jsou zanesené stěžejní vlastnosti dvou možností napájení a jsou ohodnoceny jako pozitivní nebo negativní

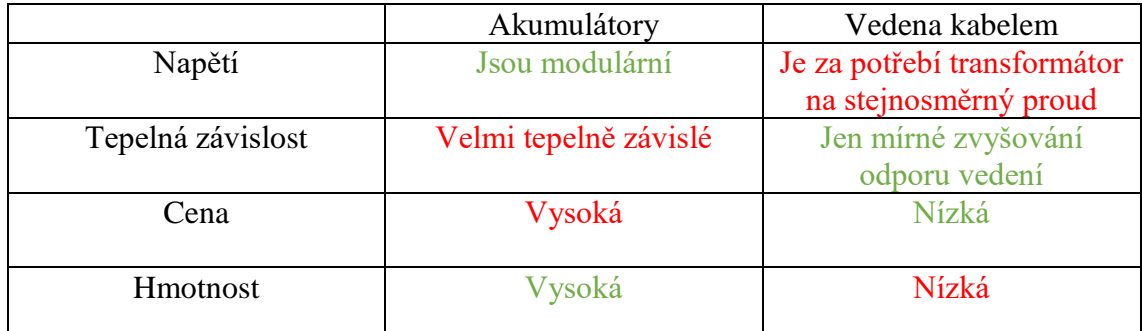

*Tabulka 7, klíčové vlastnosti napájení.*

<span id="page-18-1"></span>Jako nejvhodnější způsob napájení volím napájení akumulátorem, kvůli žádnému prostorovému omezení robota. Pro tento naše účely je to klíčová vlastnost.

Přes uvedené argumenty bylo na žádost vedoucího práce vybráno u vyvíjeného prototypu napájení přímo kabelem. I když je to značně nepraktické (a při plánovaném způsobu využití na jevišti asi i nereálné), je v této fázi práce nejdůležitější robota postavit a odladit. Akumulátorové napájení a tím i uvedení do praxe bude provedeno až v dalších fázích mého projektu.

Pro ilustraci uvádím srovnání několika typů akumulátorů, které jsem si vytipoval jako možné zdroje napájení.

<span id="page-18-0"></span>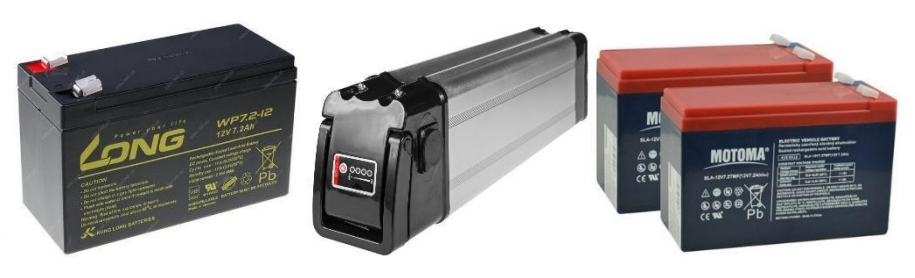

*Obrázek 13, Akumulátory Long, EBIKE21, MOTOMA. [21], [22], [23]*

|          | Olověný akumulátor<br>Long WP7.2-12 | Akumulátor Li-ion<br>EBIKE21 | Olověný akumulátor<br><b>MOTOMA</b> |
|----------|-------------------------------------|------------------------------|-------------------------------------|
| Napětí   | 2x12V                               | 24 V                         | 2x12V                               |
| Kapacita | $7.2 \text{ Ah}$                    | 8.8 Ah                       | $7.2 \text{ Ah}$                    |
| Hmotnost | $4.9$ Kg                            | $2.4$ Kg                     | $4.5$ Kg                            |
| Cena     | 860 Kč                              | 5929 Kč                      | 1190 Kč                             |

*Tabulka 8, srovnání akumulátorů.*

<span id="page-19-3"></span>Akumulátor **Long WP7.2-12** disponuje jen napětím 12V, je tedy nutné spojit dva takové články do série. V tabulce č.2 jsou hodnoty hmotnosti a ceny již vynásobené dvěma. Ve srovnání skončil tento akumulátor na třetím místě, kvůli své vysoké hmotnosti.

Ve srovnání akumulátorů vyšla nejlépe baterie **EBIKE21,** která se běžně používá pro napájení elektrických kol. Vyniká svou nízkou hmotností a vysokou kapacitou. Bohužel je velmi nákladná.

Olověnému akumulátoru **MOTOMA** připadá druhé místo ve srovnání, a to za pořád vysokou hmotnost. Výhodou je však její finanční dostupnost. V tabulce č.2 jsou hodnoty hmotnosti a ceny již vynásobené dvěma.

# **3.5 Software**

### <span id="page-19-1"></span><span id="page-19-0"></span>**3.5.1 Použité rozhraní a jazyk**

Arduino IDE je open-source vývojové prostředí napsané v jazyce Java, umožňující psát a nahrávat kód do paměti Arduina. Jedná se o nejčastěji používané prostředí pro programování Arduina.

Program napsaný v programovacím jazyce se musí pomocí kompilátoru přeložit do strojového kódu. V případě Arduina se o proces překladu stará avr-gcc, který vytvořila společnost Atmel.

Programovací jazyk pro programování Arduina nejvhodnější C nebo C++. Populární Jazyk Java nelze na tuto platformu nasadit, kvůli vysokým paměťovým nárokům.

### <span id="page-19-2"></span>**3.5.2 Program**

Program má za úkol:

- Zjistit, zda se jedná o manuální nebo automatický režim
- Vyčíst data za 4 gyroskopů
- Přepočítat hodnoty zrychlení na aktuální natočení
- Hodnoty aktuálního natočení zobrazit na displeji a odeslat řídící signály do 4 servomotorů

Po spuštění se program přepne do manuálního módu. Pomocí klávesnice je možné tento režim změnit na režim automatický a zpět. Režim manuální slouží k přezkoušení, zda všechny jednotlivé části fungují a nedošlo k poškození, nebo odpojení nějaké části systému.

Gyroskop má v paměti Arduina vyhrazeny jen dvě adresy paměti, a to 0x68 a 0x69. Proto je potřeba použít další člen a tím je multiplexor, který přepíná aktivní gyroskop a využívá se tedy jen jedna adresa, a to je adresa multiplexoru 0x70.

Výpočet se provádí ze 20ti vzorků podle vztahu (5).

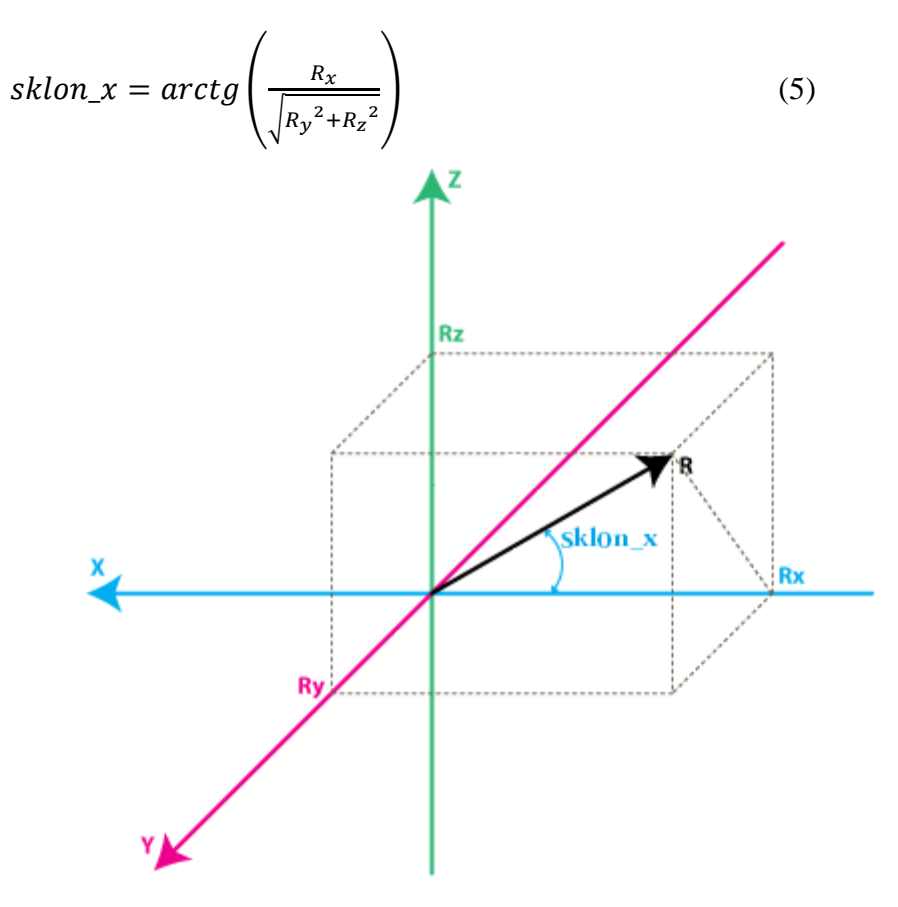

*Obrázek 14, geometrické vyjádření. [24]*

<span id="page-20-1"></span>Po výpočtu aktuálního sklonu se hodnota úhlu [°] odešle na displej pro vizuální kontrolu, zda aktuální náklon serva odpovídá vypočtenému sklonu a dále se odešle, jako řídící hodnota pro servomotory.

#### <span id="page-20-0"></span>**3.5.3 Použité knihovny**

● Wire

- Math
- I2Cdev
- MPU6050
- Servo

Knihovna Wire připojí zařízení ke sběrnici a nastaví adresy pro komunikaci.

Knihovna Math je použita pro potřeby matematických operací a to výpočet arctg(), mocnin a odmocnin v části výpočtu hodnoty aktuálního sklonu.

Knihovna I2Cdev slouží k nastavení a dále ke komunikování přes sběrnici I2C.

Knihovna MPU6050 slouží k inicializaci gyroskopu, nastavení registrů a získávání dat z Gyroskopu.

Knihovna Servo se stará o inicializaci servomotorů a následné přepočty úhlů [°] na šířku pulzu [ms] pro řízení serv.

### <span id="page-22-0"></span>**4 Praktická část**

#### **4.1 Model mechanismu**

<span id="page-22-1"></span>Modely obecně slouží k převedení požadavků do matematicky popsaného prostředí. Mají za úkol odhalit co nejvíce chyb a problémů za použití co nejnižších finančních prostředků.

Jedná se o velmi důležitou část projektu ať už v praxi, tak pro studijní účely. Slouží k vizualizaci návrhu a dále k testování. Kvalitní model lze pomocí speciálního softwaru např. Matlab otestovat v různých zátěžích a podmínkách. Vytvoření modelu bývá méně nákladné než výroba. Proto se modelování hojně používá i v průmyslu. Dále slouží k pochopení mechanismů, jejich funkcí a v neposlední řadě i představě o vzhledu.

#### <span id="page-22-2"></span>**4.1.1 Solidworks model**

Pro vizualizaci mechanických zařízení se v praxi používají různé CAD systémy. Každá firma využívá CAD systém podle toho, na co se specializuje, jaké očekává parametry a jakou vyžaduje kompatibilitu. Grafický model se využívá již na začátku návrhu, aby se do něj zavedly základní parametry a mechanismy, kterými bude výsledný produkt disponovat. Slouží k orientační představě výsledného designu a rozměrů. S modelem se v procesu návrhu dále pracuje a upravují se parametry podle požadavků. Výsledný model obsahuje přesné parametry, vazby a materiály. Jedná se potom o podklad k výrobě jednotlivých dílů a měl by být stále dostupný k nahlédnutí pracovníků, aby nedošlo k záměně dílů na základě špatné informovanosti o celkové funkci mechanismu.

Pro vizualizaci **Robotické soustavy vykonávající motorickou činnost nohou** jsem zvolil CAD systém Solidworks 2015, kvůli předešlým zkušenostem, a hlavně pro českou lokalizaci tohoto programu.

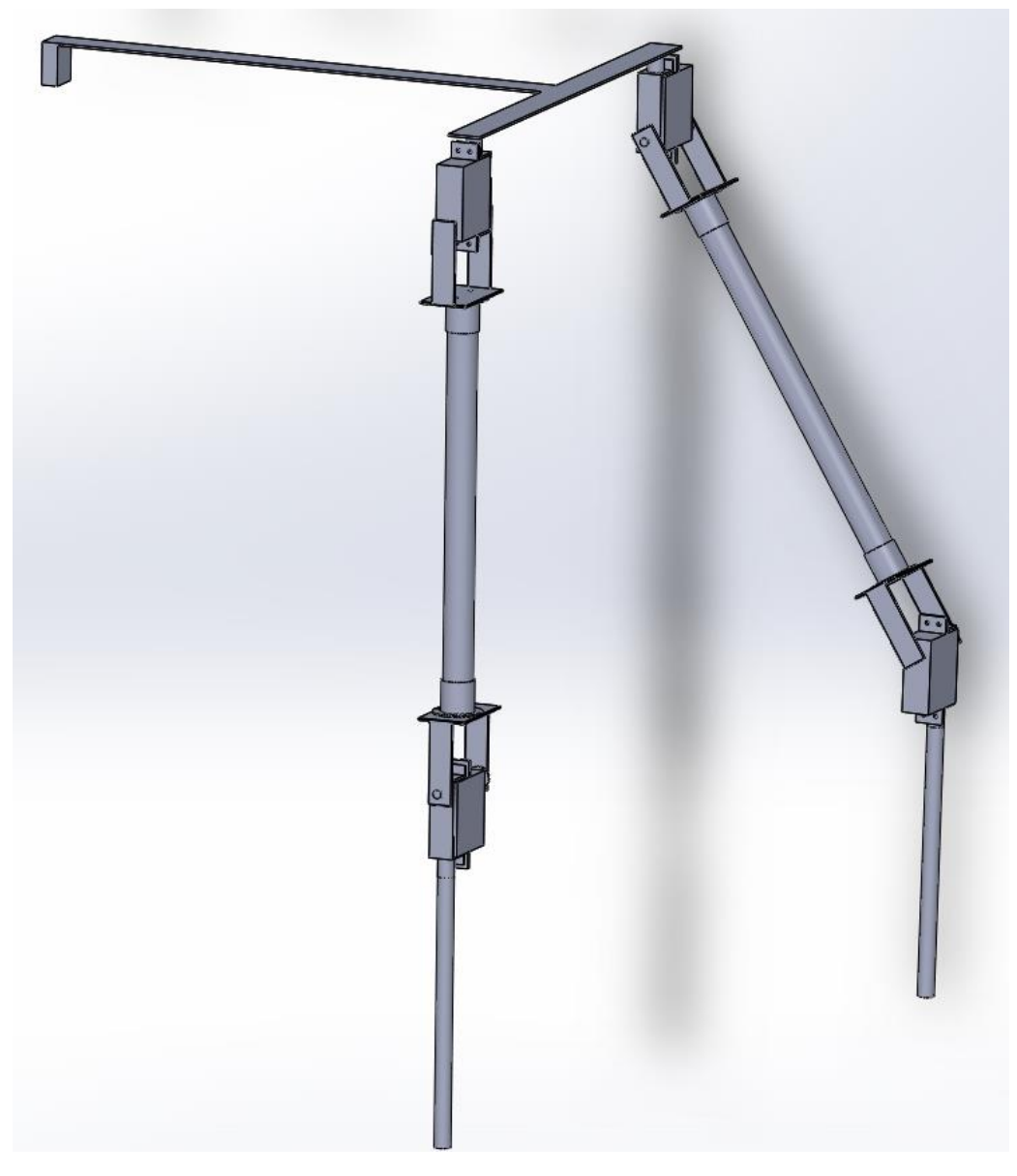

*Obrázek 15, Solidworks model.*

#### <span id="page-23-1"></span><span id="page-23-0"></span>**4.1.2 Fyzický model**

Tento druh modelu se využívá po prvotním softwarovém návrhu. Blíží se více výslednému produktu za použití levnějších a snadno obrobitelných materiálů. Úkolem tohoto modelu je odhalit další případné problémy, které by mohly nastat při konstrukci finálního mechanismu. Například problémy s uchycením, montáží, kabeláží, nebo nalezení bezpečných krajních poloh, aby nedošlo k sebepoškození zařízení.

Mnou provedený fyzický model se skládá z:

- Dřevěné destičky (materiál buk)
- Modelářské servo 4,1kg/cm (Futaba S3003)
- Modelářské servo 1,2kg/cm (SG90)
- Arduino (UNO)
- 2x Gyroskop (MPU6050)

• Multiplexor (TCA9548A)

Na obrázku je vyfocený fyzický model, který jsem vytvořil pro prozkoumání výše uvedených parametrů. Model byl dále zásadní pro ověření funkčnosti celé navržené soustavy. I když se na první pohled může zdát, že navržené robotické zařízení je poměrně jednoduché, model ukázal, že reálné vlastnosti se liší od původních, teoreticky uvažovaných. I proto byla vybrána serva tak, aby jejich moment značně přesáhnul původně vypočtenou velikost, viz. kapitola 3.1 Mechanika systému.

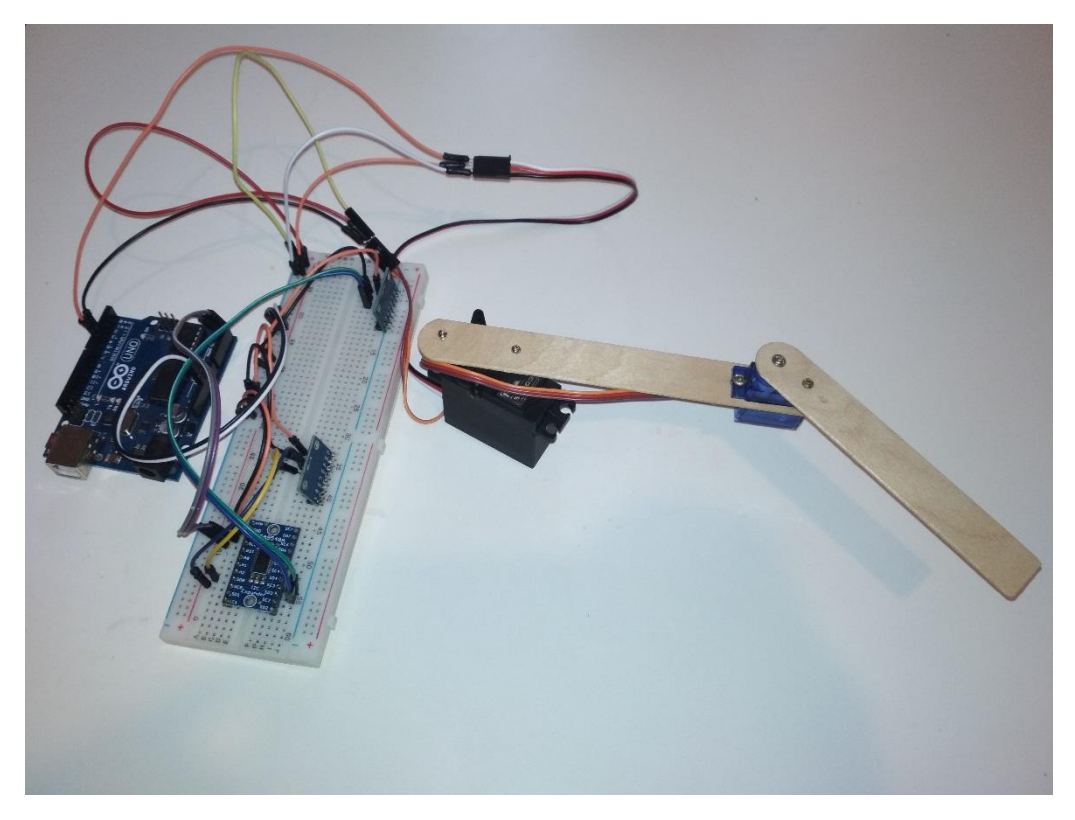

*Obrázek 16, Fyzický model.*

# <span id="page-24-1"></span>**4.2 Použité materiály na výrobu finálního robotu**

<span id="page-24-0"></span>Nejdůležitější pro výběr materiálu konstrukce jsou ramena robota. Jsou na ně kladeny vysoké nároky na zpracovatelnost, mechanické vlastnosti a zejména na hmotnost. Dalším rozhodujícím faktorem je cena jednotlivých materiálů.

Navrhované materiály pro konstrukci:

- PVC
- $\bullet$  Hliník a jeho slitiny
- Dřevo
- Ocel

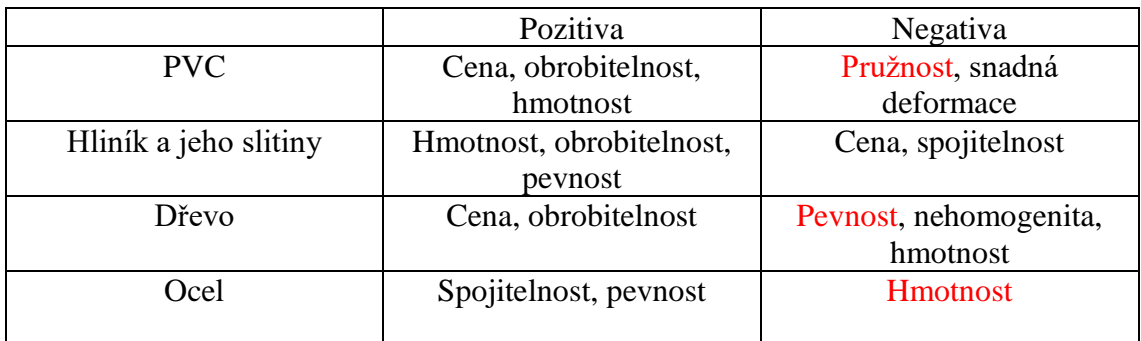

*Tabulka 9, vlastností materiálů.*

<span id="page-25-1"></span>Červeně vyznačené vlastnosti jsou klíčové pro zavržení návrhu.

Nejvhodnějším materiálem pro konstrukci se jeví hliník a jeho slitiny. Konkrétně slitina hliníku (90-96%) a mědi (4-6%) a menším podílem manganu a hořčíku nazývaná dural.

Tato slitina se používá například ve zdravotním průmyslu na výrobu francouzských holí ,a právě z těch jsem využil materiál kvůli vysoké dostupnosti a nižší ceně.

Ocel jsem použil jen na nezbytné součásti kvůli její vysoké hmotnosti. Nebylo však možné tyto součásti zhotovit ze stejné slitiny jako hlavní konstrukci, protože svařování hliníků je náročná a nákladná operace oproti svařování oceli.

# **4.3 Zapojení**

<span id="page-25-0"></span>Pro vytvoření schématu zapojení jsem zvolil program Fritzing, který je vhodný pro zapojení s Arduinem. Obsahuje totiž modely všech Arduino, nejvíce používaných senzorů a součástek. Lze si zde také vytvořit modely nových součástek, nebo importovat již vytvořené od ostatních uživatelů, nebo stáhnout přímo na oficiálních stránkách Fritzing.org. Další výhodou, která je zároveň důvodem, proč jsem si jej zvolil je to, že program Fritzing je freeware.

Schéma zapojení hlavní řídící jednotky robota viz obrázek 17.

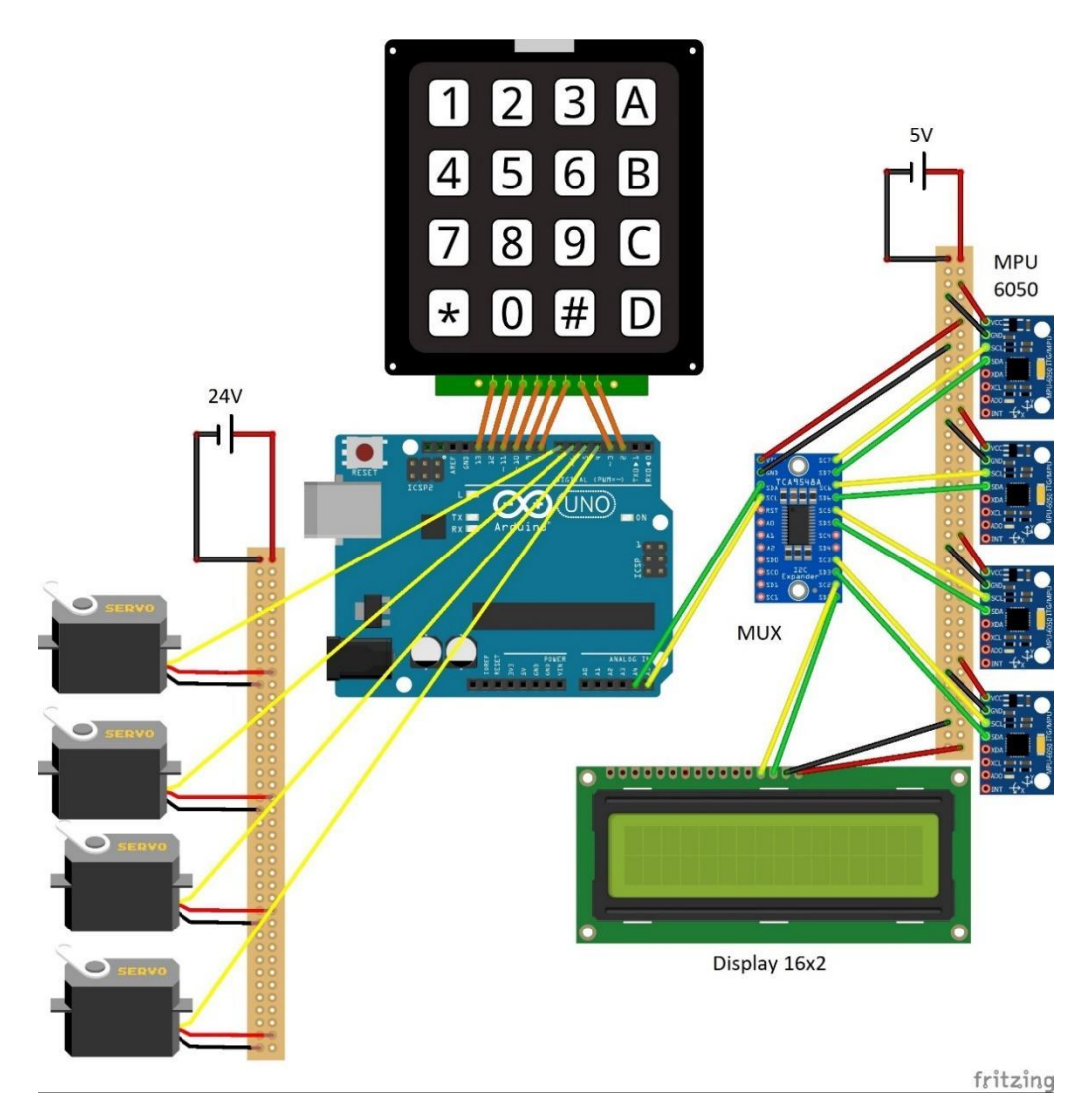

*Obrázek 17, Schéma elektrického zapojení.*

<span id="page-26-1"></span><span id="page-26-0"></span>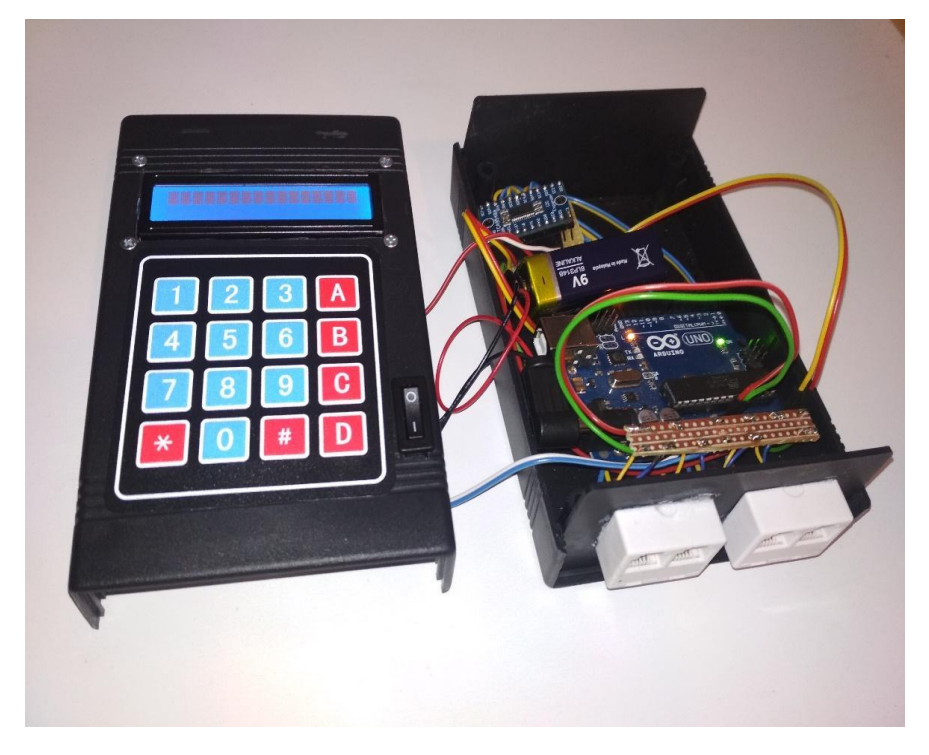

*Obrázek 18, Hlavní řídící jednotka.*

## **4.4 Použité elektronické součástky**

#### <span id="page-27-1"></span><span id="page-27-0"></span>**4.4.1 Arduino UNO**

Pro účely mé práce jsem zvolil verzi Arduino UNO pro jeho rozšířenost a kompatibilitu. Verze UNO, pro tento účel disponuje dostatečným počtem vstupně-výstupních pinů, takže nebylo zapotřebí použít Arduino Mega. Dále lze napájet souosým napájecím konektorem, což zaručí vyšší modularitu a spoleh na připojení samotné, oproti připojení pomocí Mini/Micro USB, která nejsou tak tuhá a snadno dojde k rozpojení například vlivem otřesů.

#### <span id="page-27-2"></span>**4.4.2 Multiplexor Adafruit TCA9548A**

Jak uvádím v kapitole 3.2.2 Multiplexor, je nutné využít multiplexor. Zvolil jsem TCA9548A jako jediný dostupný I<sup>2</sup>C multiplexor na trhu. Zvolil jsem 8mi kanálové provedení především kvůli možnosti budoucího zlepšování a rozšiřování robota.

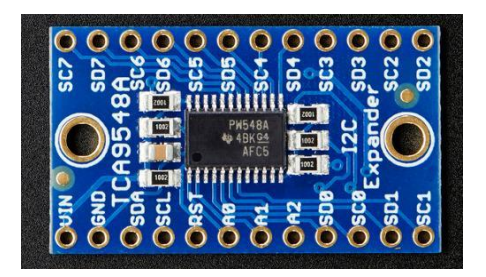

*Obrázek 19, Multiplexor TCA9548A. [25]*

<span id="page-27-3"></span>TCA9548A obsahuje osm obousměrných přepínačů, které mohou být ovládány pomocí sběrnice I<sup>2</sup>C. Vstupní pár SDA/SCL se rozvětvuje do osmi výstupních párů SDA/SCL neboli kanálů. Pomocí nastavení registrů lze vybrat kterýkoliv jeden nebo více kanálů najednou. Tento čip lze využít například pro komunikaci s osmi zařízeními se stejnou adresou.

Master sběrnice může v případě time-outu nebo jiné chyby TCA9548A resetovat přivedením nízké úrovně na vstup RESET. Podobně i power-on reset odpojí všechny výstupní kanály. Reset vypnutím a zapnutím má stejný účinek jako reset pomocí vstupu RESET. To umožňuje obnovení funkce v případě, že se jeden z výstupních kanálů zasekne na nízké úrovni.

Spínače jsou navrženy tak, že výstupní napětí ve vysoké úrovni je stejné jako na pinu VCC a lze tak omezit výstupní napětí. Na různých kanálech lze tedy použít jinou úroveň napětí a zařízení s napětím 3,3V tak mohou komunikovat se zařízeními na 5V bez přídavných ochran. Externí pull-up rezistory určují úroveň napětí kanálu připojením k požadované úrovni napájení. Všechny piny jsou 5V tolerantní.

#### <span id="page-28-0"></span>**4.4.3 Serva SUPER200 a SUPER300**

Jak uvádím v kapitole 3.4.3 Servomotor, serva jsou klíčovou součástí realizované sestavy. Zvolil jsem dva různé typy. Model SUPER200 je využit pro pohyb, který odpovídá kolennímu kloubu., model SUPER300 je využit pro pohyb, který odpovídá kyčelnímu kloubu.

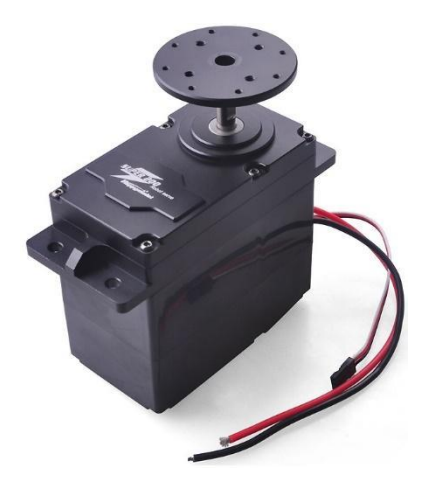

*Obrázek 20, servo SUPER200. [26]*

<span id="page-28-2"></span>Servo 200 má vysoký kroutící moment díky masivní kovové převodovce. Kryt elektronické části serva je vyroben z nehořlavého ABS. Podporuje ovládání PWM se standardním rozsahem 1-2 ms. Analogový ovládací signál je 0-5V. Rozsah Otočení serva je 360°.

K řízení lze využít jeden ze dvou režimů:

● Režim analogového řízení (5V-VR-GND):

analogový vstupní signál, výstupní hřídel motoru, úhel může být řízen potenciometrem.

● Režim digitálního řízení (PW-5V-GND):

vstupní signál je signál s obdélníkovou vlnou s šířkou pulzu 1ms-2ms.

[3]

SUPER300 je stejné servo jako SUPER200, ale má vyšší kroutící moment 300 *kg/cm*

#### <span id="page-28-1"></span>**4.4.4 Akcelerometr a gyroskop MPU6050**

V kapitole 3.2.4 Gyroskop je naznačen technický princip akcelerometru a gyroskopu. Pro účely mého zařízení jsem zvolil model MPU 6050, kvůli níže zmíněnému DMP, který velmi usnadní práci Arduinu, které nemusí zpracovávat tzv. Raw data, která jsou hodnotami napětí odpovídající aktuálnímu zrychlení snímané v určité frekvenci.

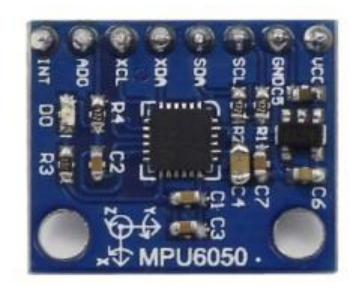

*Obrázek 21, akcelerometr a gyroskop MPU6050. [27]*

<span id="page-29-1"></span>Tento modul obsahuje integrovaný obvod s funkcí zastupující dvě zařízení, gyroskop a akcelerometr. Gyroskop je zařízení, které se používá hlavně v navigaci a obsahuje setrvačník, který zachovává polohu osy své rotace. Můžeme tedy díky němu poznat, jaká je poloha celého modulu vůči ploše Země. Akcelerometr je pak zařízení, které měří gravitační zrychlení a můžeme s ním tedy měřit náklon či vibrace modulu. Tento modul gyroskopu a akcelerometru pak ještě obsahuje **DMP** (Digital Motion Processor), který nám velice zjednoduší práci s daty, protože v reálném čase sbírá data ze zmíněných dvou zařízení a poskytuje nám přímo tři důležité hodnoty, které udávají rotace kolem jednotlivých os. V angličtině se nazývají yaw (Z osa), pitch (Y osa) a roll (X osa). Modul má v sobě také integrovaný teploměr, ten je však velmi nepřesný, a proto se nevyužívá. Tento modul s gyroskopem a akcelerometrem má celkem osm propojovacích pinů.

[4]

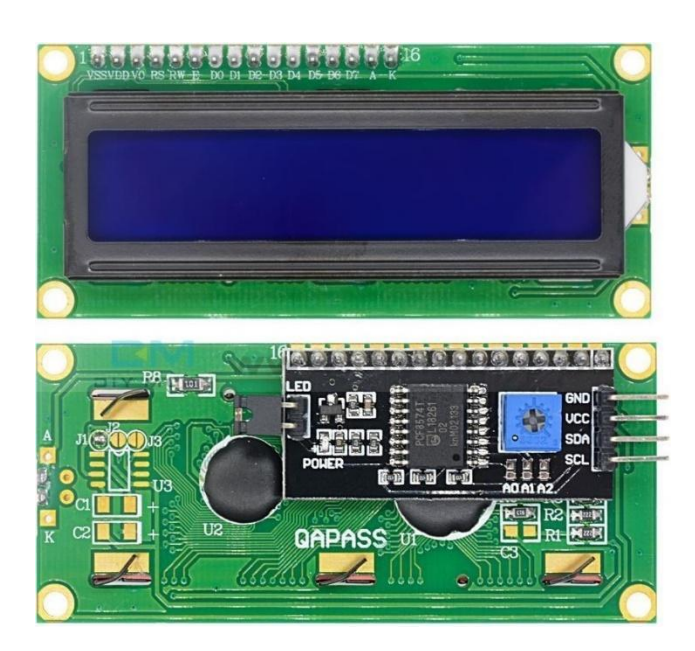

#### <span id="page-29-0"></span>**4.4.5 Displej QAPASS 1602**

*Obrázek 22, LCD displej 16x2 znaků. [28]*

<span id="page-29-2"></span>Jako další ze základních prvků je grafický výstup. U Arduina se používají často alfanumerické displeje s rozlišením 8x1 až třeba 40x4 znaky.

Pro připojení displeje k Arduinu máme dvě základní možnosti, buď ho připojit přímo pomocí 16 pinového hřebínku a v tomto případě bude nutno zapojit minimálně 10 vodičů, resp. 6 datových vodičů do Arduina. Anebo lze využít obvodu PCF8574, který funguje jako 8 bitový převodník na I2C sběrnici. Tímto způsobem tedy bude stačit připojit displej pouze pomocí 4 vodičů- Vcc, SDA, SCL a GND. Také je důležité myslet na nastavení kontrastu displeje, protože ve většině případů po prvním nahrání programu nemusí být text na displeji čitelný. Pokud využíváme přímé propojení, řídíme kontrast odporem umístěným mezi pin V0 a zem- první nastavení se obvykle provádí pomocí 10k ohm potenciometru. Po nalezení optimálního kontrastu je pak vhodné změřit aktuální odpor potenciometru a k displeji pak už jen připojit odpor naměřené hodnoty. Při využití hotového modulu s PCF8574 je pak většinou na přímo na modulu umístěn trimmer pro přesné nastavení kontrastu.

#### [5]

Zvolil jsem displej o velikosti 16x2 znaky, který svou velikostí dostačuje k zobrazení aktuálních hodnot všech čtyř servomotorů. K zapojení jsem využil 8mi bitový převodník, který je součástí displeje a ušetří se vodiče potřebné pro zapojení.

<span id="page-30-0"></span>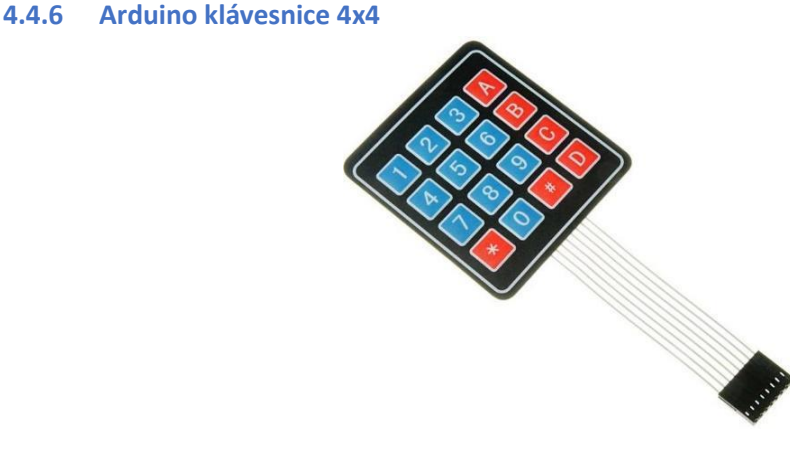

*Obrázek 23, Arduino klávesnice 4x4. [29]*

<span id="page-30-1"></span>Membránová klávesnice 4x4 je vhodná jako ovládací panel pro různé zabezpečovací systémy, kalkulačky či měřící zařízení. Její výhodou je její tenký profil a jednoduché upevnění pomocí oboustranné lepicí pásky, která je již od výroby nalepená na spodku membránové klávesnice.

Pro propojení klávesnice s Arduino deskou slouží 8 pinový konektor. Všechny piny se zapojují do Arduino desky nejlépe do po sobě jdoucích pinů, protože první čtyři piny jsou propojeny s řádky a další čtyři piny se sloupci matice klávesnice 4x4. Já jsem v tomto případě zvolil digitální piny 5-12.

[6]

#### <span id="page-31-0"></span>**4.4.7 Napájecí zdroj MEAN WELL LRS-150-24**

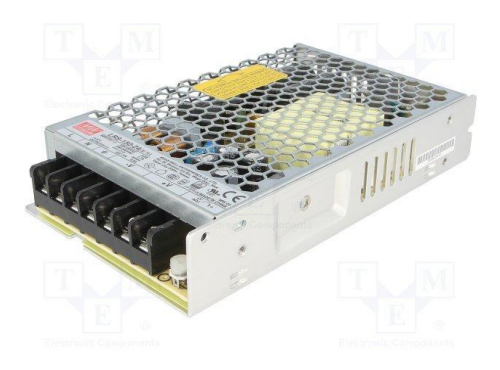

*Obrázek 24, zdroj LRS-150-24. [30]*

<span id="page-31-3"></span>Jak uvádím v kapitole 3.2.7 Napájení, zvolil jsem napájení zapojení ze sítě 230V. Využívám průmyslový zdroj Meanwell LRS-150-24 24V stejnosměrných. Jedná se o dostupný zdroj, který umožňuje napětí 24V a maximální proud při tomto napětí 6,5A. Je velmi malý, lehký a tepelně odolný až do 70°C díky svému pasivnímu chlazení.

#### **4.5 Problémy při navrhování a konstrukci**

<span id="page-31-1"></span>Jak jsem během své práce zjistil, bez problému se neobejde žádný návrh a konstrukce. Ověřil jsem si, že je zapotřebí s nimi počítat již od začátku a snažit se je flexibilně řešit, aby nedošlo k jejich zanesení do finálního produktu. V tom mi pomohlo vytvoření jak softwarového, tak i fyzického modelu.

#### **4.6 Problémy při navrhování**

<span id="page-31-4"></span><span id="page-31-2"></span>Převedení aktuálního náklonu **α** a β [°] nohou lidského vodiče na fyzikální jednotky.

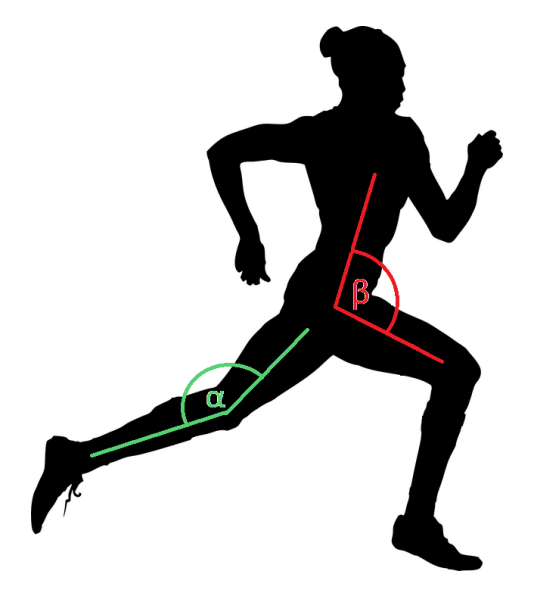

*Obrázek 25, úhly končetin vodiče. [31]*

Tento problém jsem zprvu chtěl řešit mechanickým kloubem, který by měnil odpor potenciometru, ale návrh jsem musel zavrhnout, kvůli složitosti uchycení na vodiče a vysoké možnosti opotřebení pohyblivých částí. Proto jsem se rozhodl měřit aktuální náklon přepočtem z aktuálního zrychlení, které poskytuje akcelerometr. Toto řešení se jeví jako spolehlivé, jednoduché a přesné.

● Sběr dat z více akcelerometrů

Jelikož Arduino UNO má jen maximálně dvě adresy, na které se můžou ukládat data z akcelerometrů, bylo nutné rozšířit tyto možnosti Arduina. Zprvu jsem zkoušel přepínat právě aktivní gyroskop, ale ten bylo vždy nutné inicializovat a velmi to zpomalovalo vyčítání hodnot. Proto jsem se uchýlil k řešení pomocí multiplexoru. Díky tomuto řešení proběhne inicializace jen jednou a přepínají se jen vstupy, ze kterých se zrovna data vyčítají.

● Pohony

Původně měla pohon zajišťovat hydraulika, která se vyznačuje vysokým tlakem, a tedy i vysokou silou zdvihu. Toto řešení jsem musel zavrhnout z finančních důvodů a pomalého pohybu, který by nestíhal reagovat na rychle se měnící signál ze Senzorů. Krokové motory s takovým požadavkem na vysoký kroutící moment jsou taktéž velice drahé. Konečná a nejefektivnější volba byla volba modelářského serva s extrémně vysokým kroutícím momentem. Tuto možnost jsem na začátku své práce vůbec neuvažoval, protože na českém trhu nebylo téměř možné sehnat modelářské servo s takovými parametry.

# **4.7 Problémy při konstrukci**

<span id="page-32-0"></span>● Uchycení servopohonů

Jelikož se jedná o nejvíce namáhanou součást, tak musí splňovat dostatečnou houževnatost v provozu. Řešení v podobě uchycení v plastovém krytu serva se zprvu zdálo jako dostatečné. Ale testování ukázalo, že síly, vyvinuté na tento spoj, by po delším používání překonaly pevnost tohoto materiálu a došlo by k poruše materiálu.

Navrhl jsem proto přídavný uchycovací rám, který je vyroben z oceli a nepodlehne dlouhodobému namáhání tak snadno. Problém byl ve výrobě tohoto rámu, kde bylo zapotřebí svářet. Proto jsem se rozhodl požádat o pomoc technické oddělení JČU.

● Uchycení senzorů na lidského vodiče

Aby byla zajištěna přesnost naměřených dat, je nutné, aby se senzor co nejméně pohyboval vůči části končetiny, na kterou je přichycen. K tomu jsem zvažoval speciální oblečení již osazené senzory, ale jako levnější a flexibilnější řešení jsem nakonec zvolil nalepení senzorů na plastovou přezku a tu pomocí pásku se suchým zipem připevnit na končetinu vodiče.

● Stabilita

Jelikož se robotická soustava pohybuje jen ve dvou osách, tak bylo zapotřebí vyřešit možnou ztrátu stability zapříčiněnou působením síly z třetího směru. Ideální řešení by bylo přidat ještě jeden pár kloubů, které by odpovídaly kotníkům lidského vodiče, ale toto řešení jsem musel zavrhnout, kvůli finančním možnostem. Problém jsem vyřešil alespoň částečně tím, že jsem systém spojil s vodičem pevnou vazbou.

# <span id="page-34-0"></span>**5 Závěr**

V rámci bakalářské práce se podařilo vytvořit a naprogramovat robota ovládaného senzory na lidském vodiči. Realizované zařízení splňuje požadavky, které jsem si stanovil na začátku mé práce. Současně se podařilo splnit cíle mé bakalářské práce, definované jako *vytvoření funkční robotické soustavy, jejíž pohyb má co nejpřesněji připomínat reálnou chůzi, s co nejnižšími náklady za dosažení dostatečné nosnosti*.

Funkčnost jsem ověřil nejprve na modelech a následně přímo v reálných podmínkách. Z těchto testů mám osobně dobrý pocit, zařízení splnilo mé očekávání. Jako student technického oboru mám také uspokojení z propojení dvou zcela odlišných platforem: techniky a divadelnictví.

Jak je uvedeno v úvodu, vytvořené zařízení má hlavní využití v teatrálním působení. Osobně jej považuji za poměrně unikátní z pohledu možností hereckého vyjádření a využití. Díky zabudované elektronice značně zvyšuje možnosti oproti klasickým mechanickým, byť sebedůvtipnějším, divadelním rekvizitám. Přináší zcela nový prvek do jevištního provedení.

Po uplynutí určité doby testování také nacházím nové oblasti pro možné zlepšování. Vzhledem k velké konstrukci a pohybu jen ve dvou osách není pohyb tak autentický jako pohyb lidských nohou. Další příčinou nedokonalosti pohybu shledávám přesnost použitých servopohonů, která je jen 1°. Propojení senzorů na lidském vodiči a robota přes kabely se ukázalo jako nevyhovující a limitující v pohybu. Stejně jako napájení servopohonů pomocí kabelového připojení do domácí sítě 230V.

Pro budoucí zlepšení bude vhodné přidat následující prvky:

Pohyb ve dvou osách byl zamýšlen již od začátku práce, kvůli ušetření dvou pohonů z důvodu nákladů. Doplnění robotu o pohyb ve třetí ose je stěžejním pro zlepšení věrohodnosti pohybu.

Použitím dvou Arduin, jedno na sběr dat z pohybu vodiče a pomocí bluetooth nebo 422Hz vysílače a přijímače zasíláním data do druhého Arduina umístěného přímo na robotu by došlo k redukci počtu kabelů.

Problém s rozsahem pohybu způsobený napájením servopohonů pomocí kabelu je jen provizorní, kvůli nákladným bateriím. Nahrazení za baterie by mělo být jen záležitostí finanční. Hmotnost baterií by neměla, díky předimenzování použitých serv, působit žádné omezení motoriky.

Dalším vylepšením by mohlo být umístění polohových senzorů na robota, aby docházelo ke zpětné vazbě reálného k předpokládaného pohybu. Také lze uvažovat o nahrazení servopohonů, výkonnějšími a přesnějšími pohony. Díky tomu by zařízení mělo větší nosnost a rozšíří se možnosti využití.

# <span id="page-35-0"></span>**6 Seznam obrázků**

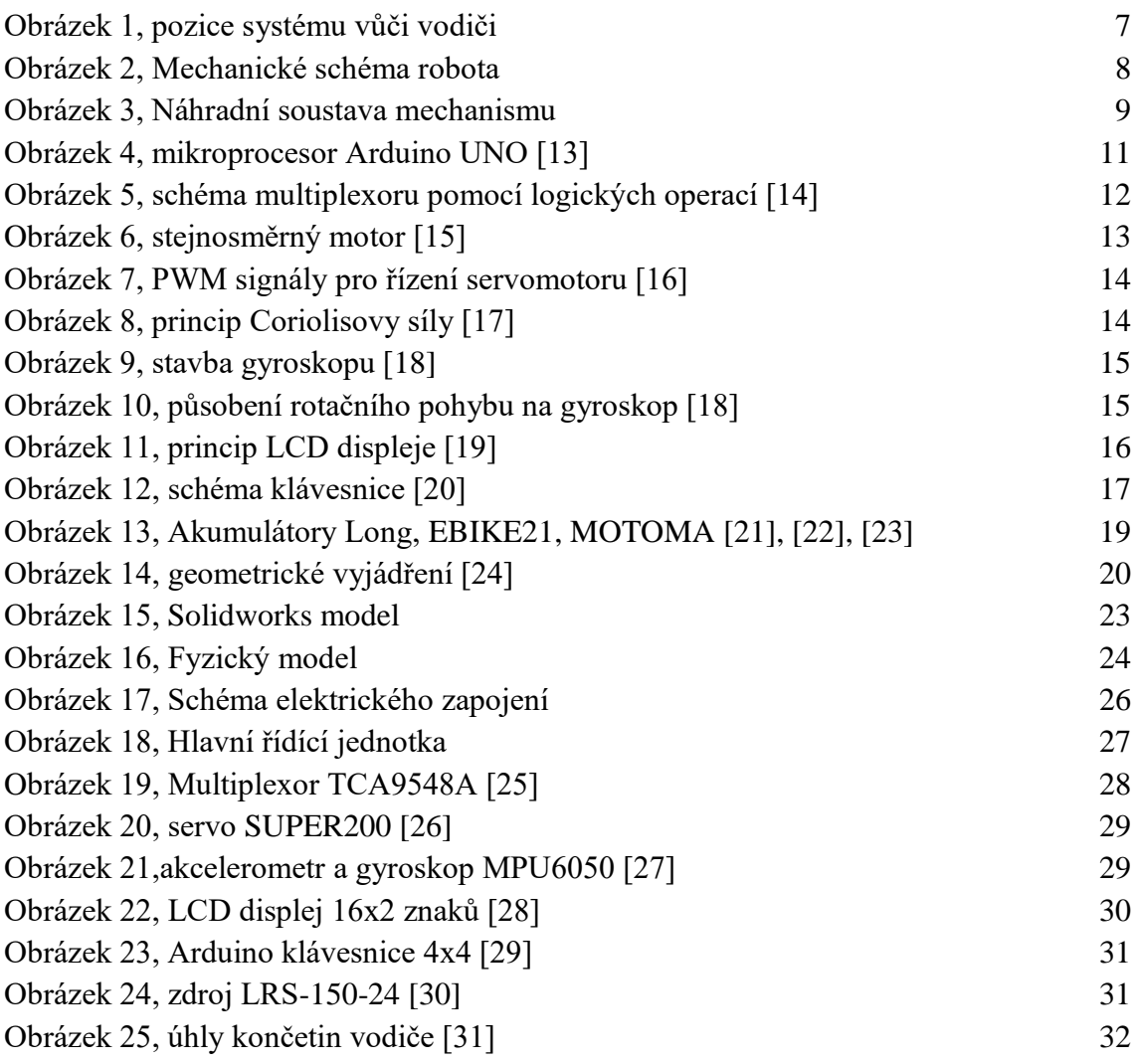

# <span id="page-35-1"></span>**7 Seznam tabulek**

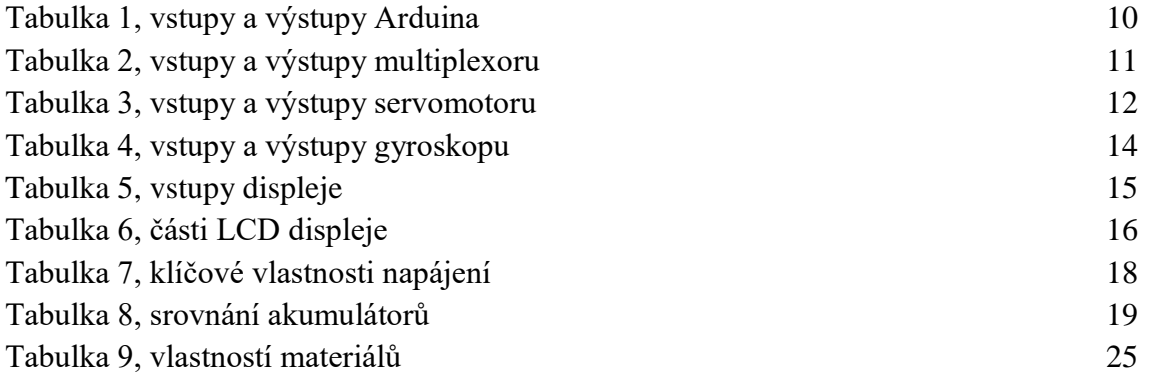

# <span id="page-35-2"></span>**8 Seznam literatury a zdrojů**

[1] VODA, Zbyšek. *Arduino.cz: Programujeme Arduino* [online]. 14.10.2014 [cit. 2018-10-30]. Dostupné z: [https://arduino.cz/programujeme](https://arduino.cz/programujeme-arduino/)[arduino/](https://arduino.cz/programujeme-arduino/)

- [2] TCA9548A datasheet. *Texas Instruments,* Přeloženo z EN do CZ [online]. xx.11.2016 [cit. 2019-03-10]. Dostupné z: http://www.ti.com/lit/ds/symlink/tca9548a.pdf
- [3] *SUPER200 datasheet*. Přeloženo z EN do CZ [cit. 2019-03-10].
- [4] M., Luboš. Gyroskop a akcelerometer. *Navody.arduino-shop* [online]. 15.3.2016 [cit. 2019-03-10]. Dostupné z: [https://navody.arduino-shop.cz/navody-k](https://navody.arduino-shop.cz/navody-k-produktum/gyroskop-a-akcelerometr.html)[produktum/gyroskop-a-akcelerometr.html](https://navody.arduino-shop.cz/navody-k-produktum/gyroskop-a-akcelerometr.html)
- [5] M., Luboš. LCD displej. *Navody.arduino-shop* [online]. 8.1.2016 [cit. 2019-03- 10]. Dostupné z: (https://navody.arduino-shop.cz/zaciname-s-arduinem/lcddisplej.html)
- [6] M., Luboš. Membránová klávesnice 4x4. *Navody.arduino-shop* [online]. 3.5.2016 [cit. 2019-03-10]. Dostupné z: https://navody.arduino-shop.cz/navodyk-produktum/membranova-klavesnice-4x4.html
- [7] SELECKÝ, Matúš. *Arduino Uživatelská příručka*. 2016. Brno: ALBATROS MEDIA, 2016. ISBN 978-80-251-4840-2.
- [8] [https://arduino-home.webnode.cz/news/dil-12-lcd-displej-1602-a-2004-na-i2c](https://arduino-home.webnode.cz/news/dil-12-lcd-displej-1602-a-2004-na-i2c-sbernici/)[sbernici/](https://arduino-home.webnode.cz/news/dil-12-lcd-displej-1602-a-2004-na-i2c-sbernici/)
- [9] [https://www.instructables.com/id/Arduino-Based-Humanoid-Robot-](https://www.instructables.com/id/Arduino-Based-Humanoid-Robot-Using%20-Servo-Motors/)Using-Servo-Motors/
- [10] <http://forum.arduino.cc/index.php?topic=300853.0>
- [11] <https://playground.arduino.cc/Main/MPU-6050>
- [12] [https://michael.bouvy.net/blog/en/2013/06/01/arduino-atmega-interrupts-timer](https://michael.bouvy.net/blog/en/2013/06/01/arduino-atmega-interrupts-timer-serial-uart-i2c/)[serial-uart-i2c/](https://michael.bouvy.net/blog/en/2013/06/01/arduino-atmega-interrupts-timer-serial-uart-i2c/)
- [13] <https://arduino.cz/programujeme-arduino/>
- [14] <http://wiki.sps-pi.cz/index.php/Multiplexor>
- [15] https://cs.wikipedia.org/wiki/Stejnosm%C4%9Brn%C3%BD\_motor
- [16] [https://www.vutbr.cz/www\\_base/zav\\_prace\\_soubor\\_verejne.php?file\\_id](https://www.vutbr.cz/www_base/zav_prace_soubor_verejne.php?file_id)  $=118655$
- [17] Upraveno,<http://fyzika.jreichl.com/main.article/view/43-coriolisova-sila>
- [18] [https://www.analog.com/en/analog-dialogue/articles/imems-angular-rate](https://www.analog.com/en/analog-dialogue/articles/imems-angular-rate-sensing-gyroscope.html)[sensing-gyroscope.html#](https://www.analog.com/en/analog-dialogue/articles/imems-angular-rate-sensing-gyroscope.html)
- [19] Upraveno, [https://www.banan.cz/serialy/Jak-funguje/Jak-funguje-LCD-d](https://www.banan.cz/serialy/Jak-funguje/Jak-funguje-LCD-)isplej
- [20] <http://www.circuitbasics.com/how-to-set-up-a-keypad-on-an-arduino/>
- [21] <https://img.tipa.eu/fotocache/mid/images/orig/04250351.jpg>
- [22] <https://cdn.alza.cz/ImgW.ashx?fd=f3&cd=OQ065>
- [23] [https://yescom.static.s5.upgates.com/\\_cache/0/9/09ee73aa4f5b897d6620](https://yescom.static.s5.upgates.com/_cache/0/9/09ee73aa4f5b897d6620%205e2eadeb0bf0.jpg)  [5e2eadeb0bf0.jpg](https://yescom.static.s5.upgates.com/_cache/0/9/09ee73aa4f5b897d6620%205e2eadeb0bf0.jpg)
- [24] Upraveno, http://www.starlino.com/imu\_guide.html
- [25] [https://tronixlabs.com.au/news/new-product-adafruit-tca9548a-i2c-multiplexer](https://tronixlabs.com.au/news/new-product-adafruit-tca9548a-i2c-multiplexer-breakout-board-tronixlabs-australia/)[breakout-board-tronixlabs-australia/](https://tronixlabs.com.au/news/new-product-adafruit-tca9548a-i2c-multiplexer-breakout-board-tronixlabs-australia/)
- [26] [https://www.aliexpress.com/item/SUPER200-Super-Large-Torque-M](https://www.aliexpress.com/item/SUPER200-Super-Large-Torque-)etal-Servo-12V-24V-200kg-cm-Large-Robot-Arm/32651199397.html
- [27] [http://wiki.sunfounder.cc/index.php?title=MPU6050\\_Module](http://wiki.sunfounder.cc/index.php?title=MPU6050_Module)
- [28] [https://www.diymore.cc/products/blue-1602-16x2-lcd-iic-i2c-twi-spi-serial](https://www.diymore.cc/products/blue-1602-16x2-lcd-iic-i2c-twi-spi-serial-interface-module-display)[interface-module-display](https://www.diymore.cc/products/blue-1602-16x2-lcd-iic-i2c-twi-spi-serial-interface-module-display)
- [29] <https://pajtech.cz/membrnov-klvesnice-4x4-arduino-avr-pic-arm-p-8690.html>
- [30] https://www.tme.eu/cz/details/lrs-150-24/napajeci-zdroje-pro-vestavbu/meanwell/?brutto=1&gclid=CjwKCAjw1dzkBRBWEiwAROVDLKF9QyvhOSbcea1 S8OleU67BUCIwNWfI3\_B2q5CUFdhHbgVgwErXNBoC4L0QAvD\_BwE
- [31] Upraveno, [https://pixabay.com/illustrations/runner-run-running-woman-runner-](https://pixabay.com/illustrations/runner-run-running-woman-runner-546896/)[546896/](https://pixabay.com/illustrations/runner-run-running-woman-runner-546896/)

# **Přílohy**

Bakalářská práce a program spustitelný v rozhraní Arduino IDE jsou na přiloženém CD.